## **Fujitsu Server PRIMERGY** CA92344-1827-28 **CX2550 M4/CX2560 M4/CX2570 M4**

(型名:PYC2554\*/PYC2564\*/PYC2574\*)

# **環境設定シート**

## **本書の構成**

- **A ハードウェア構成シート** 本サーバにおけるハードウェアの構成を記録しておきます。
- **B BIOS セットアップユーティリティ設定シート** 本サーバにおけるBIOS セットアップユーティリティの設定値を記録しておきます。
- **C リモートマネジメントコントローラのWeb インターフェース設定シート** リモートマネジメントコントローラにおけるWeb インターフェースの設定値を記録 しておきます。

## **D 障害連絡シート** 障害が発生した場合にサーバの状態を記入しておくシートです。

### **■製品の呼び方**

本文中の製品名称を、次のように略して表記します。

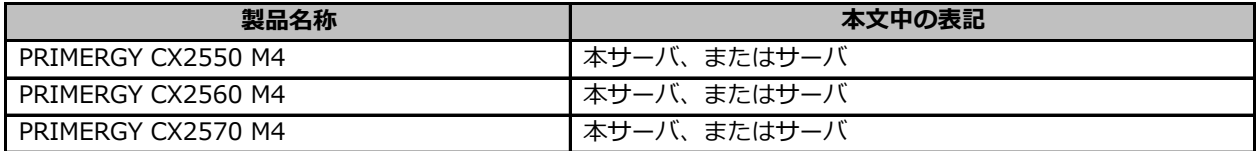

### **■BIOS,iRMC S5ファームウェアについて**

本書はBIOS版数 **R1.45.0** 以降、iRMC S5 ファームウェア版数 **3.57P** 以降に準拠して記述してあります。

### **■商標**

記載されている会社名、製品名は各社の登録商標または商標です。 その他の各製品は、各社の著作物です。

Copyright 2024 Fujitsu Limited

<sup>※</sup> デザインシート(Windows/Linux)は、「環境設定シート -ServerView Installation Manager編- 」を参照 してください。

## **A ハードウェア構成シート**

本サーバにおけるハードウェアの構成を記録しておきます。 選択構成箇所については、選択した構成の( )内に *レ* を付けておきます。

#### **■RAMモジュール**

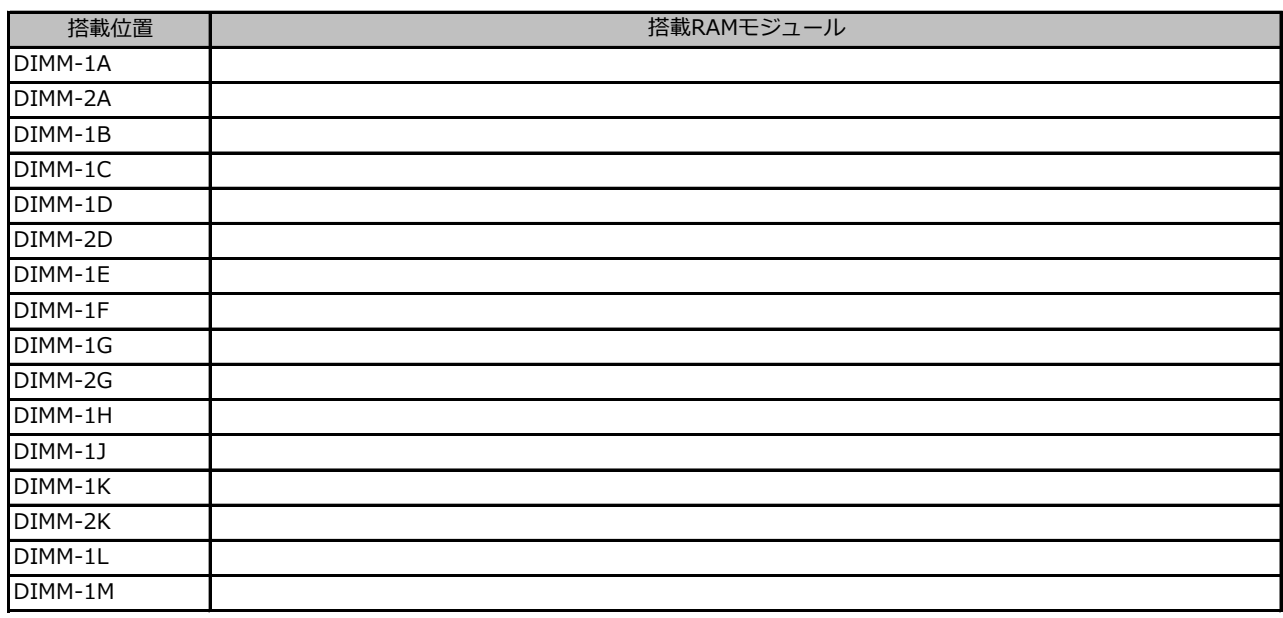

### **■CPU**

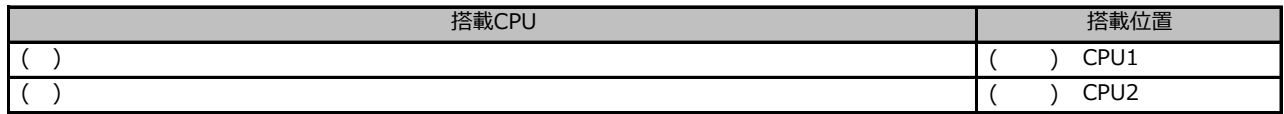

### **■PCIカード**

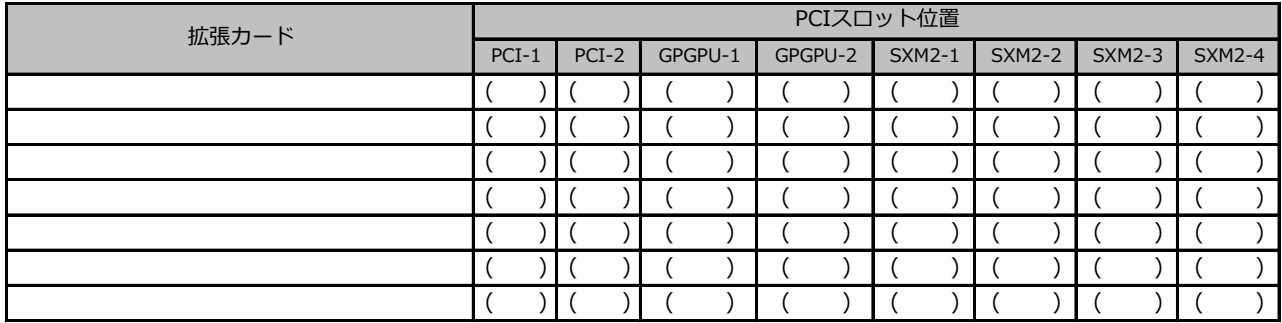

-:搭載不可を示します。

## **B セットアップユーティリティ設定シート**

本サーバにおけるBIOS セットアップユーティリティの設定値を記録しておきます。ご購入時の設定値から 設定を変更していない場合は、「( )ご購入時設定を変更していない」に*レ* を付けてください。 設定を変更した場合は、「設定値」欄の( )内に*レ* を付けてください。

BIOS セットアップユーティリティは以下の方法で起動します。 POST 中、画面に下記メッセージが表示されている間に、【F2】キーを押してください。 POST 終了後、BIOS セットアップユーティリティのMain メニューが表示されます。

```
 <F2> BIOS Setup - <F12> Boot Menu
```
BIOS セットアップユーティリティを起動する前にシステムが起動してしまった場合は、 【Ctrl】+【Alt】+【Del】キーを押して、システムを再起動してください。 ※BIOS設定がUEFIモードでブートデバイスが無い場合は、

【F2】キーを押さなくてもPOST終了後にBIOSセットアップユーティリティが起動します。

## **B.1 Informationメニューの設定項目**

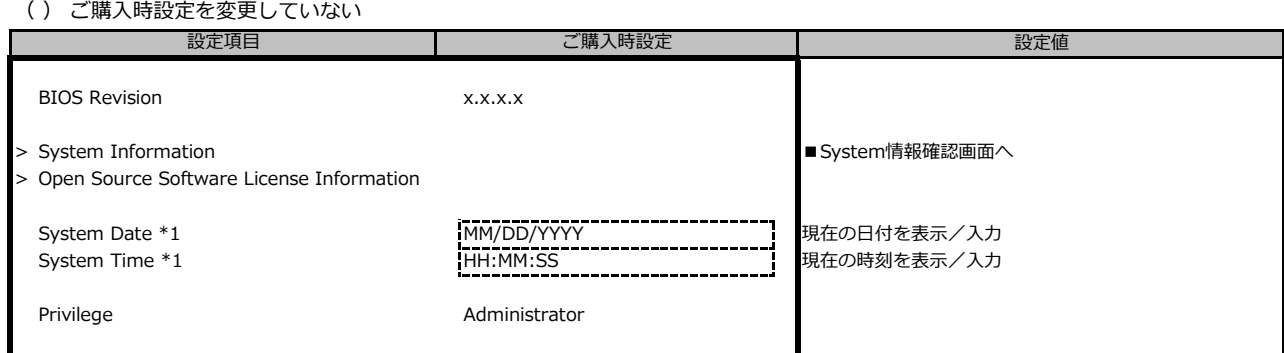

\*1: システム時刻は設定欄に入力した時点で値が自動保存されます。

## **B.2 Configurationメニューの設定項目**

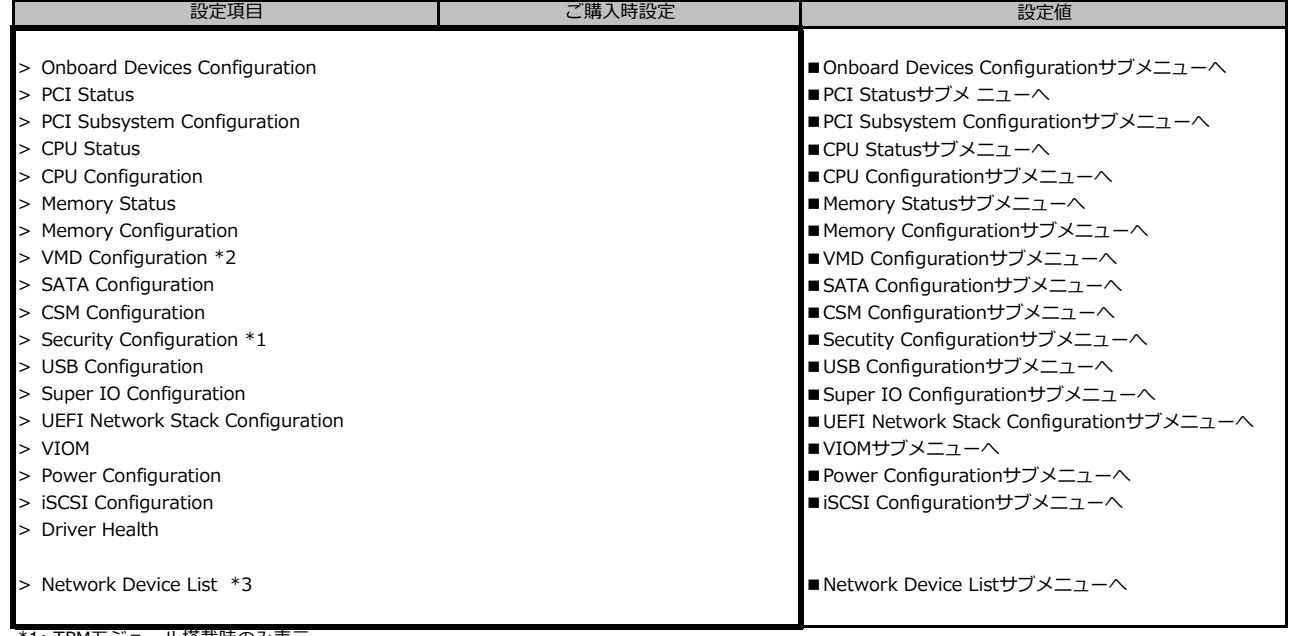

\*1: TPMモジュール搭載時のみ表示 \*2: CX2550 M4 では表示されません

\*3: [Configuration] - [CSM Configuration] - [Launch PXE OpROM Policy] が UEFI only 以外の場合、表示されません。

## **■Onboard Devices Configurationサブメニュー**

( ) ご購入時設定を変更していない

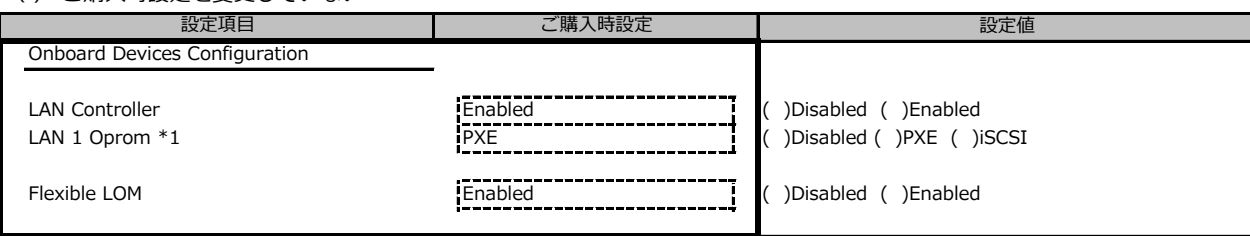

\*1: LAN ControllerがDisabledのときは非表示

## **■PCI Statusサブメニュー**

( ) ご購入時設定を変更していない

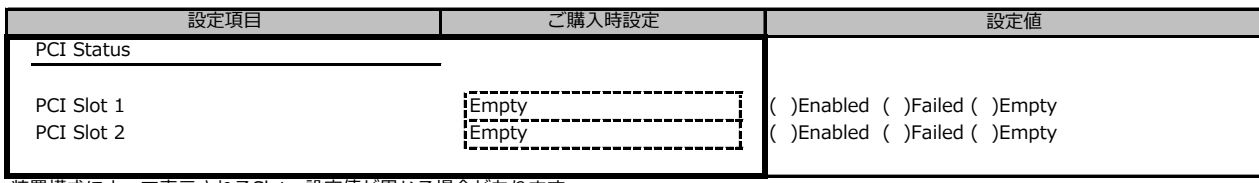

装置構成によって表示されるSlot、設定値が異なる場合があります。

### **■PCI Subsystem Configurationサブメニュー**

( ) ご購入時設定を変更していない

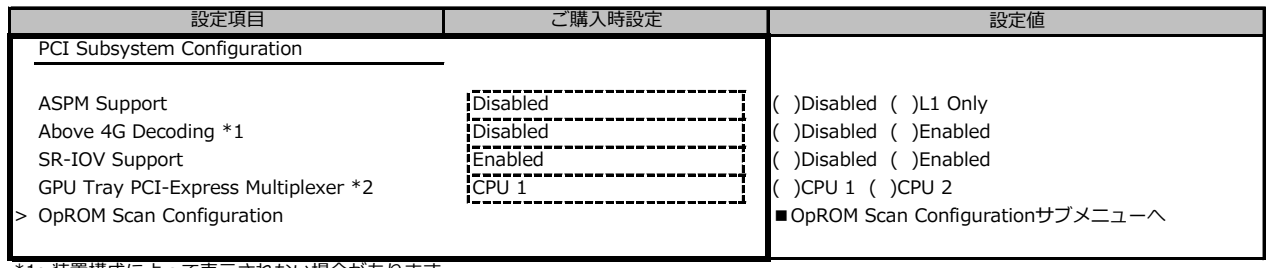

\*1: 装置構成によって表示されない場合があります。 \*2: CX2570 M4でSXM2トレイ搭載時のみ表示

### **■OpROM Scan Configurationサブメニュー**

( ) ご購入時設定を変更していない

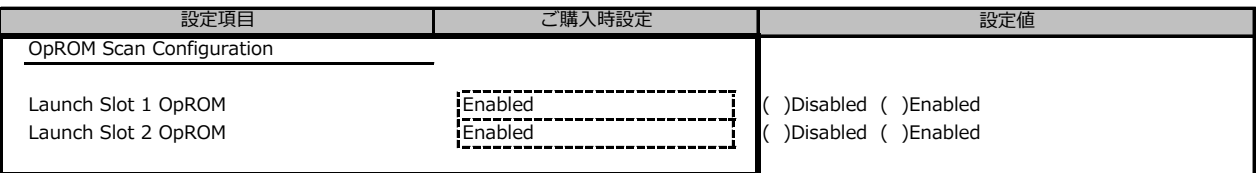

## **■CPU Statusサブメニュー**

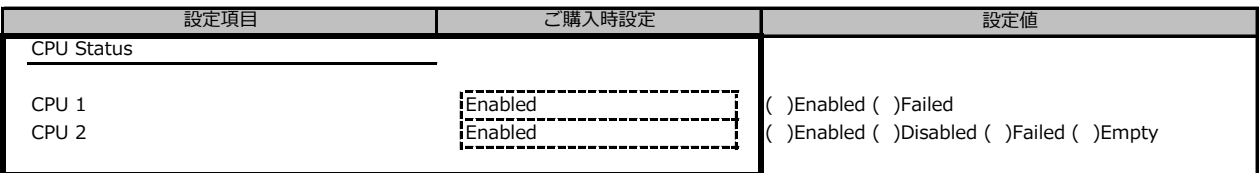

### **■CPU Configurationサブメニュー**

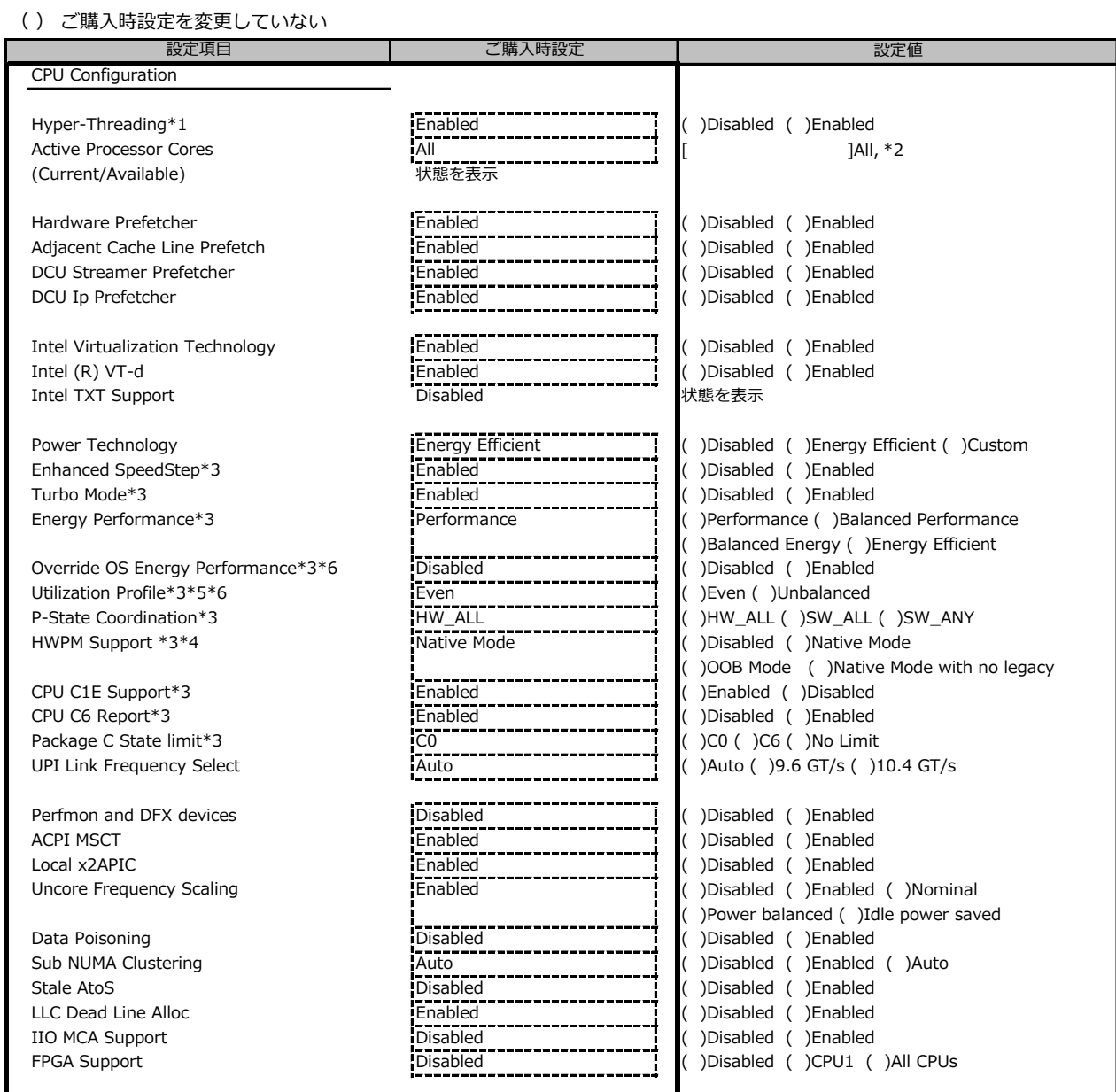

\*1: Hyper-Threading機能があるCPUが搭載されたとき表示

\*2: 搭載するCPUによって表示が異なります

\*3: Power TechnologyがCustomのとき表示

\*4: Enhanced SpeedStepがEnabledのとき表示

\*5: Override OS Energy PerformanceがDisabledのとき選択不可

\*6: HWPM SupportがOOB modeのとき選択不可

## **■Memory Statusサブメニュー**

( ) ご購入時設定を変更していない

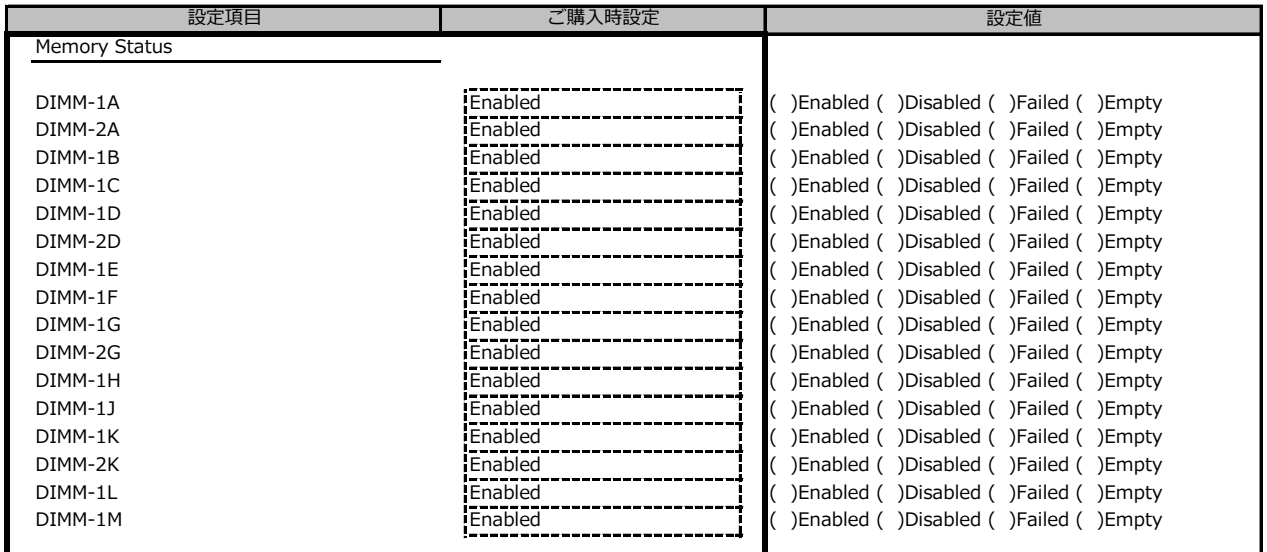

装置構成によって設定値が異なる場合があります。

## **■Memory Configurationサブメニュー**

( ) ご購入時設定を変更していない

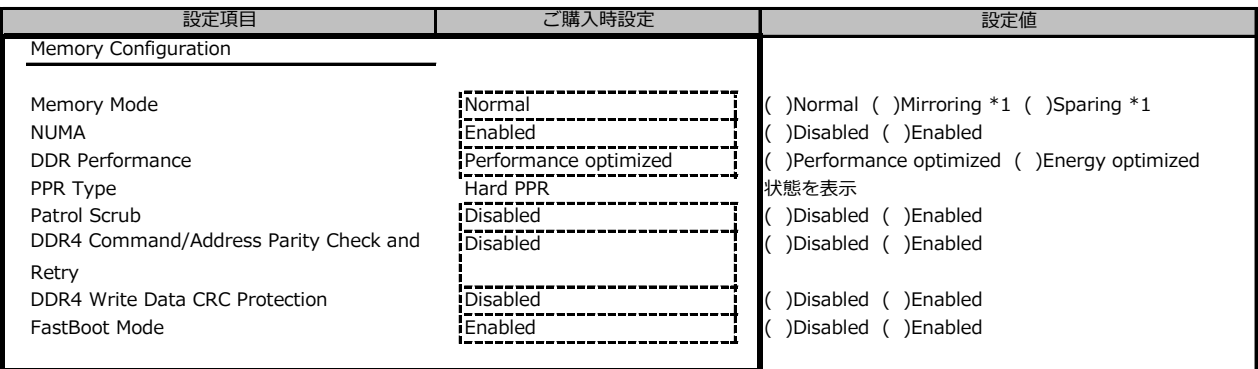

\*1: CX2550 M4 では表示されません。

#### **■VMD Configurationサブメニュー \*1** contraints and the contraints of the contraints of the contraints of the contraints of the contraints of the c<br>Contraints of the contraints of the contract of the contract of the contract of the contract of the contract

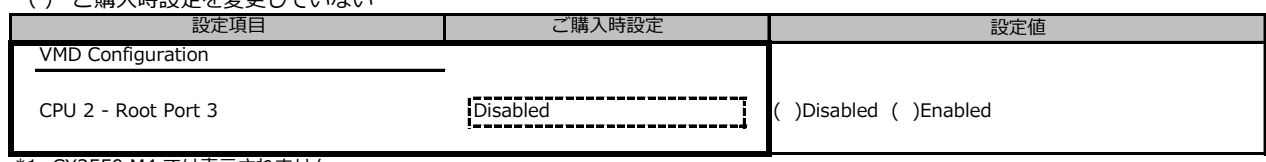

\*1: CX2550 M4 では表示されません

## **■SATA Configurationサブメニュー**

( ) ご購入時設定を変更していない

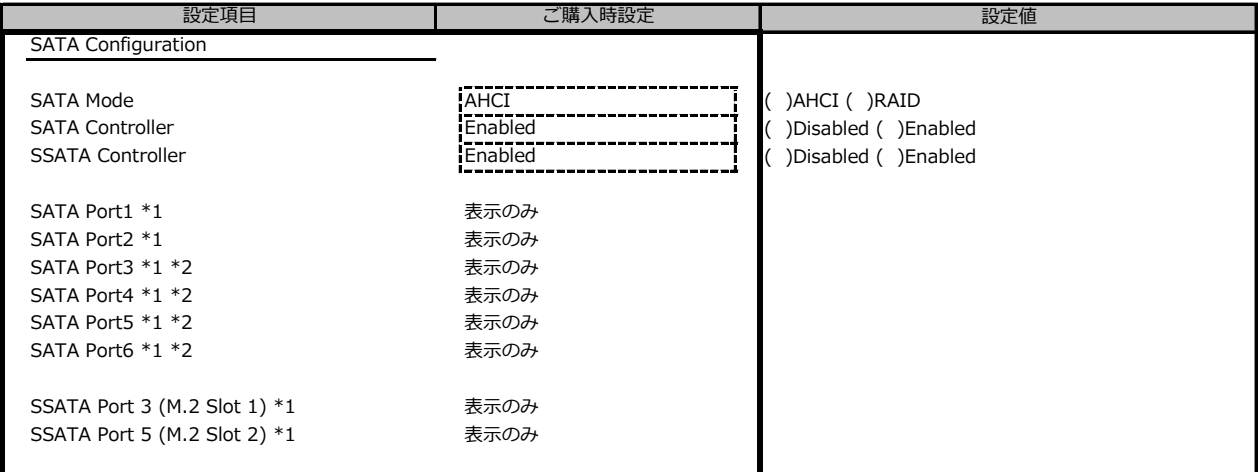

\*1: SATA ModeがAHCI の時に表示

\*2: CX2550 M4 では表示されません

## **■CSM Configurationサブメニュー**

( ) ご購入時設定を変更していない

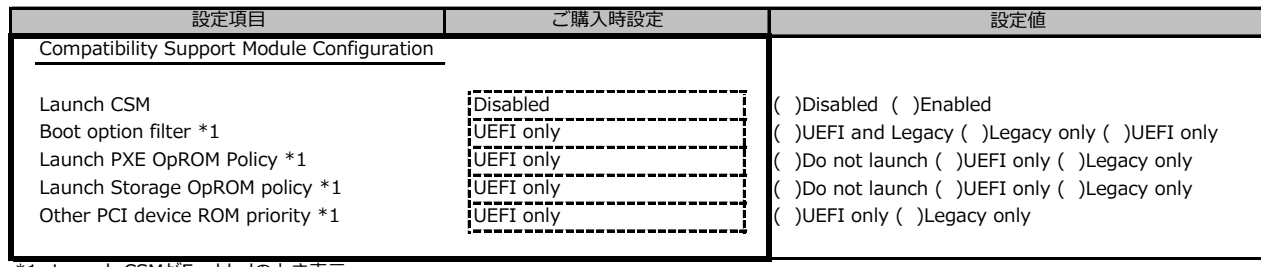

\*1: Launch CSMがEnabledのとき表示

## **■Secutity Configurationサブメニュー \*1**

( ) ご購入時設定を変更していない

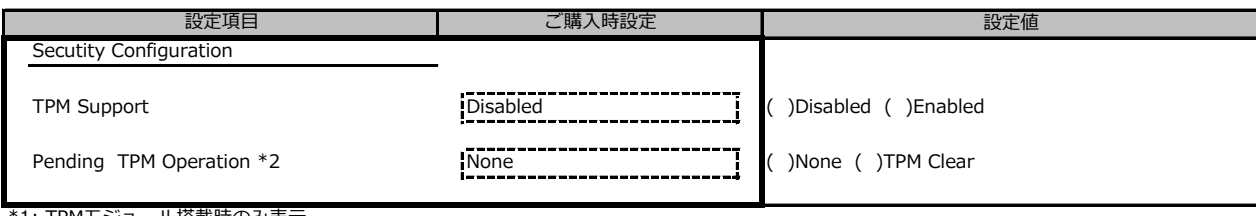

\*1: TPMモジュール搭載時のみ表示

\*2: TPM SupportがEnabledのとき表示

#### **■USB Configurationサブメニュー** ( ) ご映え味です

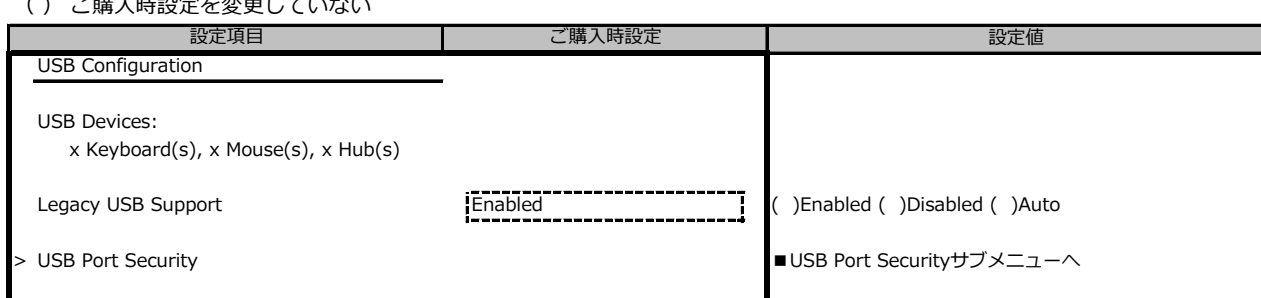

## **■USB Port Securityサブメニュー**

( ) ご購入時設定を変更していない

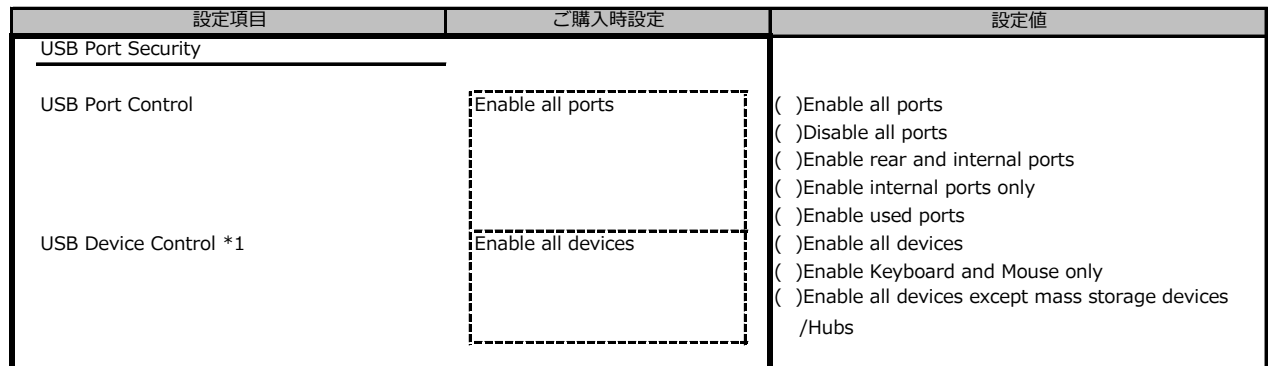

\*1: USB Port Control が Enable rear and internal ports か Enable Used ports の時に設定可能

## **■Super IO Configurationサブメニュー**

( ) ご購入時設定を変更していない 設定項目 さんじょう しんじん ご購入時設定

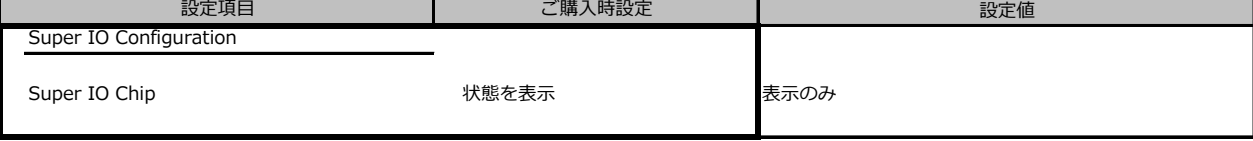

## **■UEFI Network Stack Configurationサブメニュー**

( ) ご購入時設定を変更していない

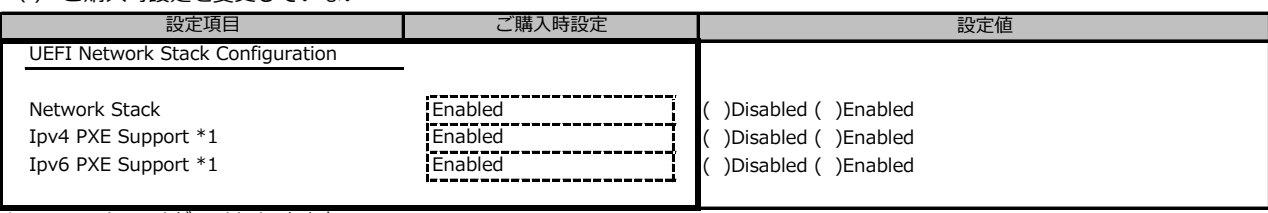

\*1: Network StackがEnabledのとき表示

### **■VIOMサブメニュー**

( ) ご購入時設定を変更していない

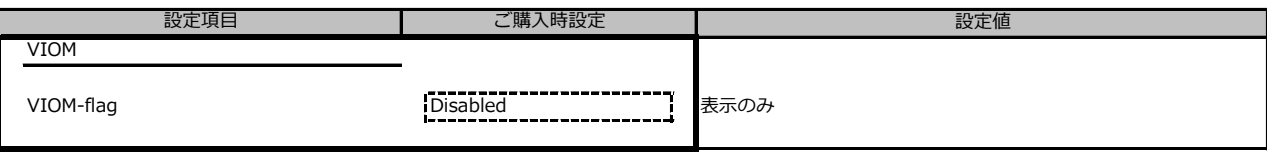

### **■Power Configurationサブメニュー**

( ) ご購入時設定を変更していない

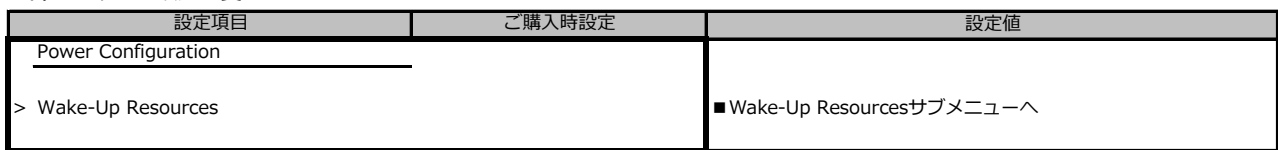

### **■Wake-Up Resourcesサブメニュー**

( ) ご購入時設定を変更していない 設定値 Wake-Up Resources LAN<br>
Wake On LAN boot \*1 **Enabled Construction Construction** ( )Disabled ( )Enabled<br>
Boot Sequence ( )Disabled ( )Disabled ( )Enabled<br>
( )Boot Sequence ( )Fo Wake On LAN boot \*1 **Boot Sequence Interpretational Sequence (** )Force LAN Boot Sequence ( )Force LAN Boot ■設定項目 ┃ ご購入時設定

\*1: LANがEnabledのとき表示

### **■iSCSI Configurationサブメニュー**

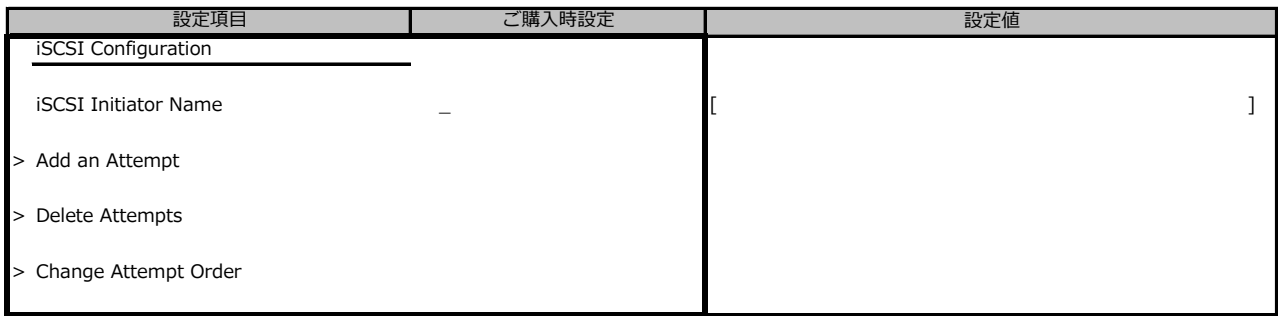

## **■Network Device Listサブメニュー**

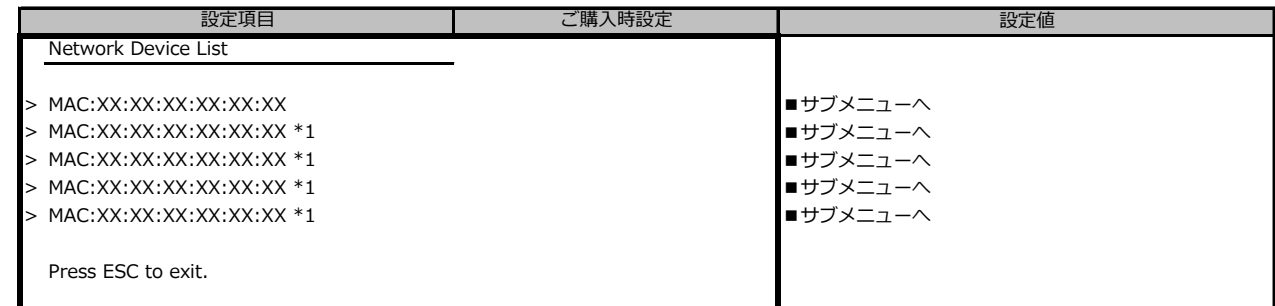

**■**<br>\*1: 構成によって表示が異なります。

### **■MAC:XX:XX:XX:XX:XX:XXサブメニュー**

設定値 Network Device > Intel(R) I210 Gigabit Network Connection - XX:XX:XX:XX:XX:XX ■サブメニューへ > VLAN Configuration ■VLAN Configurationサブメニューへ ■ 設定項目 ┃ ご購入時設定

## **■Intel(R) I210 Gigabit Network Connection - XX:XX:XX:XX:XX:XX サブメニュー**

#### ( ) ご購入時設定を変更していない

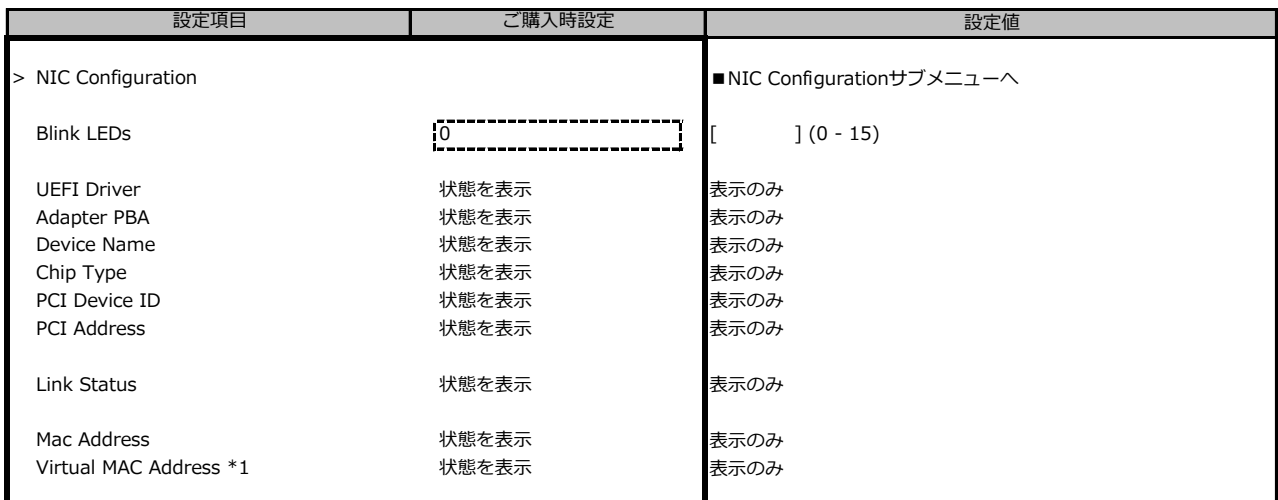

\*1: Networkの状態によって表示しない場合があります。

### **■NIC Configurationサブメニュー**

( ) ご購入時設定を変更していない

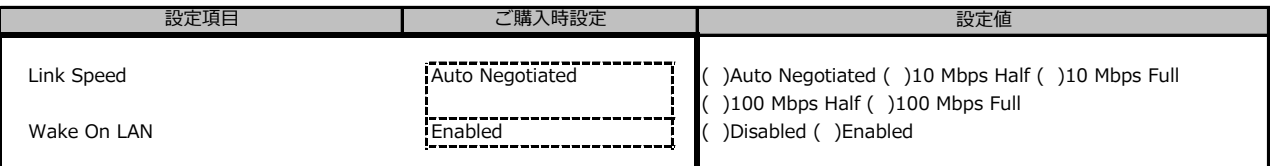

#### **■VLAN Configurationサブメニュー** ( ) ご購入時設定を変更していない

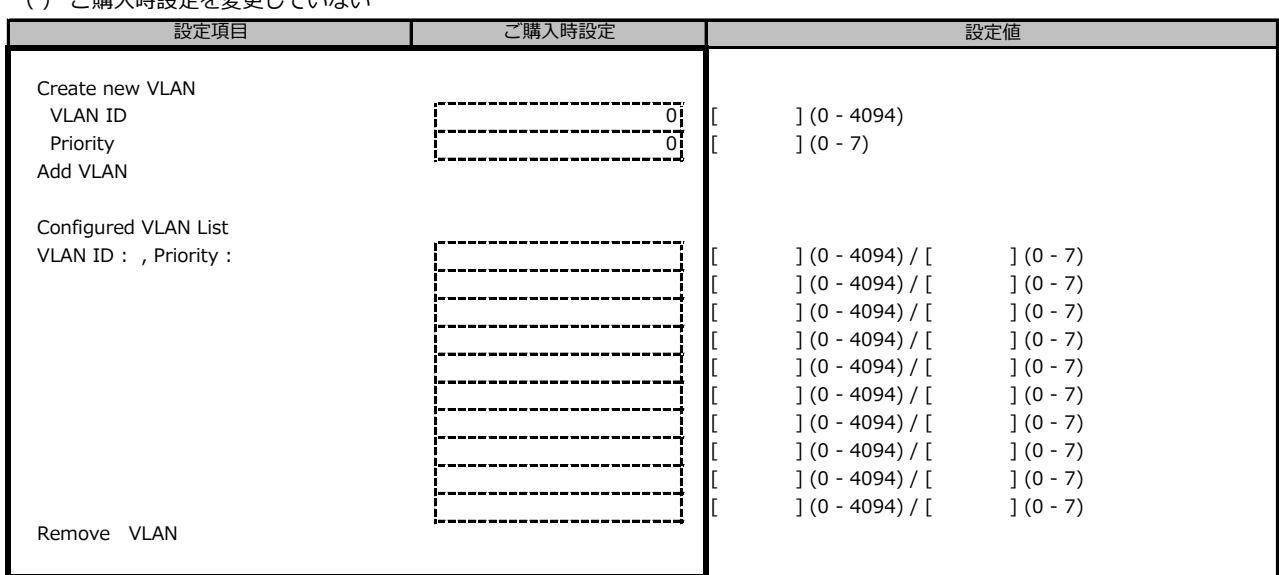

## **ポート拡張オプション(1000BASE-T×4) 搭載の場合**

ポート拡張オプションのポート数に応じて、コピーしてお使いください。

### **■MAC:XX:XX:XX:XX:XX:XXサブメニュー**

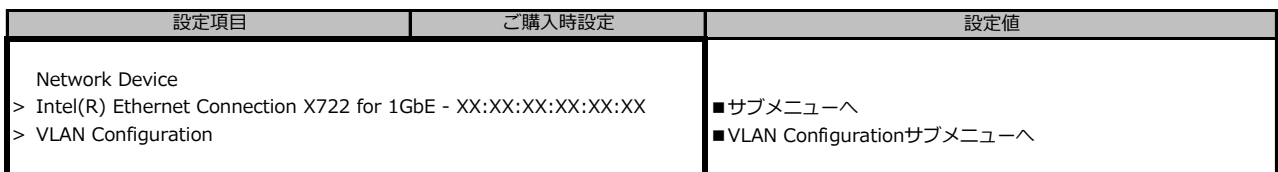

### **■Intel(R) Ethernet Connection X722 for 1GbE - XX:XX:XX:XX:XX:XXサブメニュー**

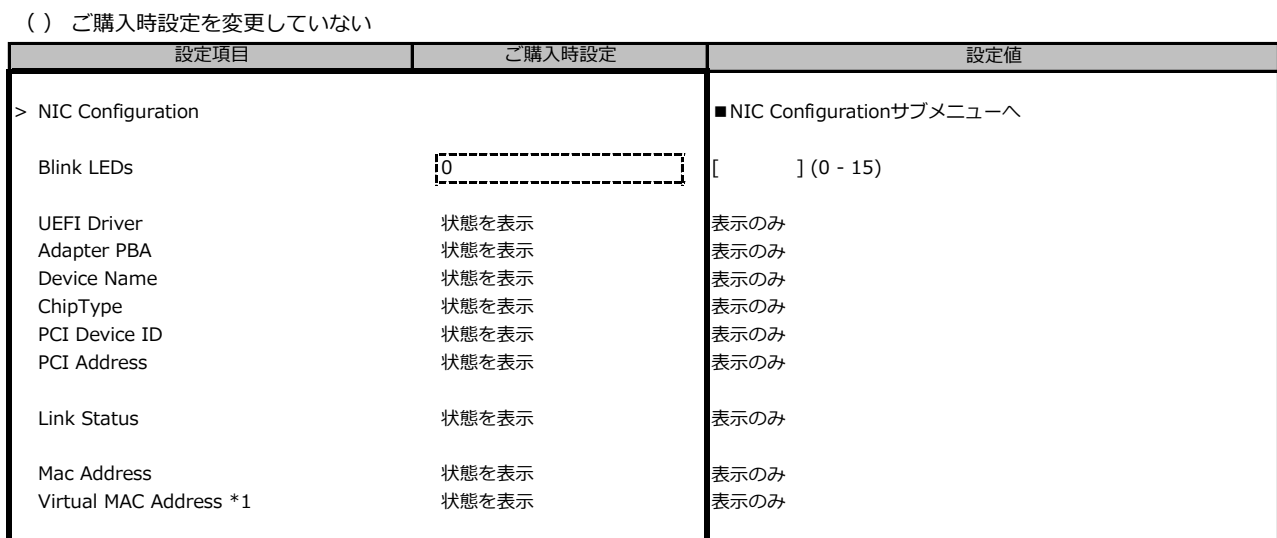

\*1: Networkの状態によって表示しない場合があります。

### **■NIC Configurationサブメニュー**

( ) ご購入時設定を変更していない

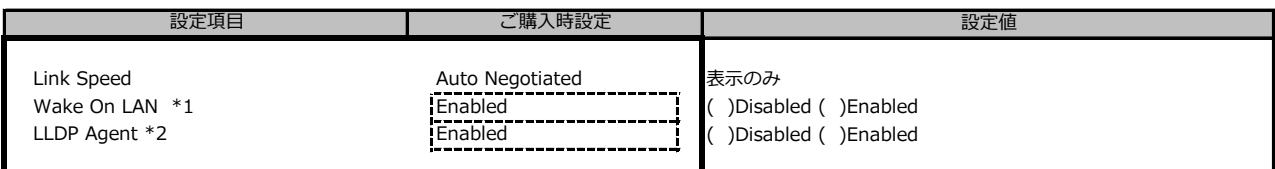

\*1: ポート拡張オプションの1ポート目のみ設定可能、2ポート目以降は表示のみ。

\*2: 構成によって表示しない場合があります。

### **■VLAN Configurationサブメニュー**

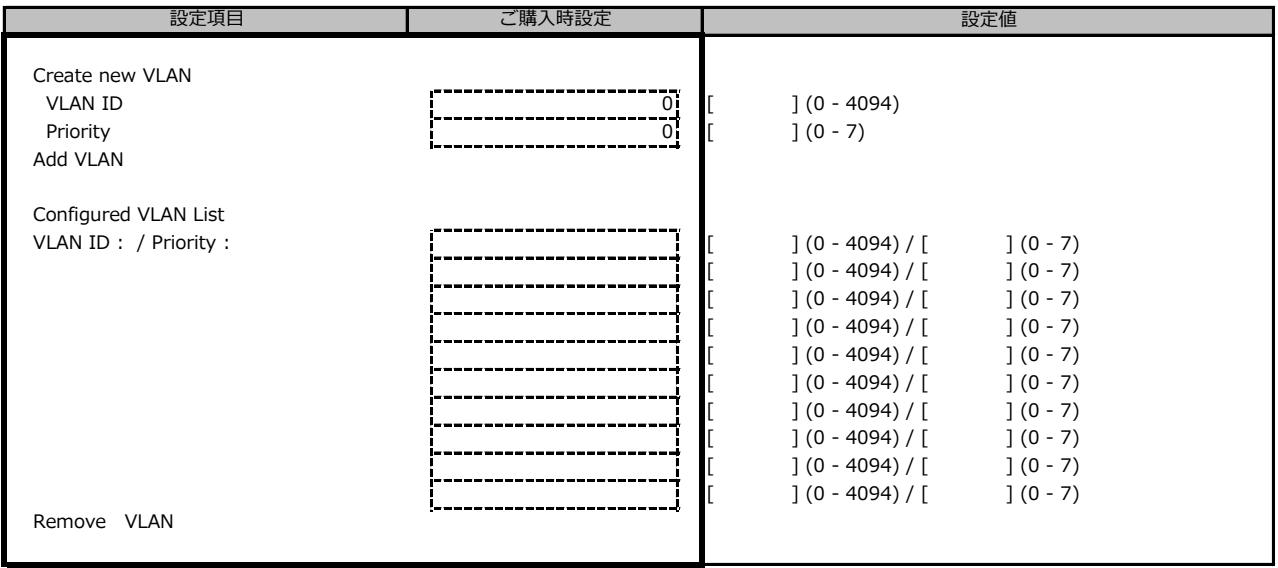

### **ポート拡張オプション(10GBASE-T×2) 搭載の場合**

ポート拡張オプションのポート数に応じて、コピーしてお使いください。

#### **■MAC:XX:XX:XX:XX:XX:XXサブメニュー**

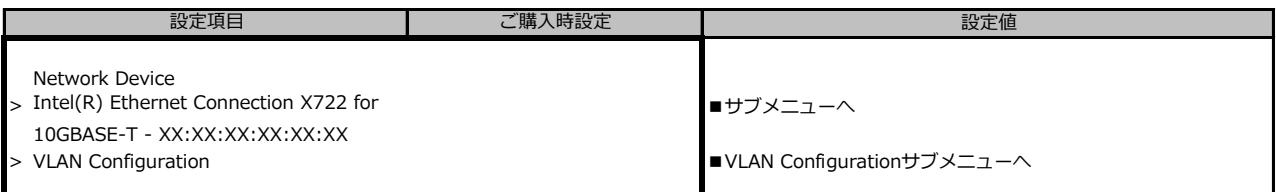

### ■ Intel(R) Ethernet Connection X722 for 10GBASE-T - XX:XX:XX:XX:XX:XX

### **サブメニュー**

( ) ご購入時設定を変更していない

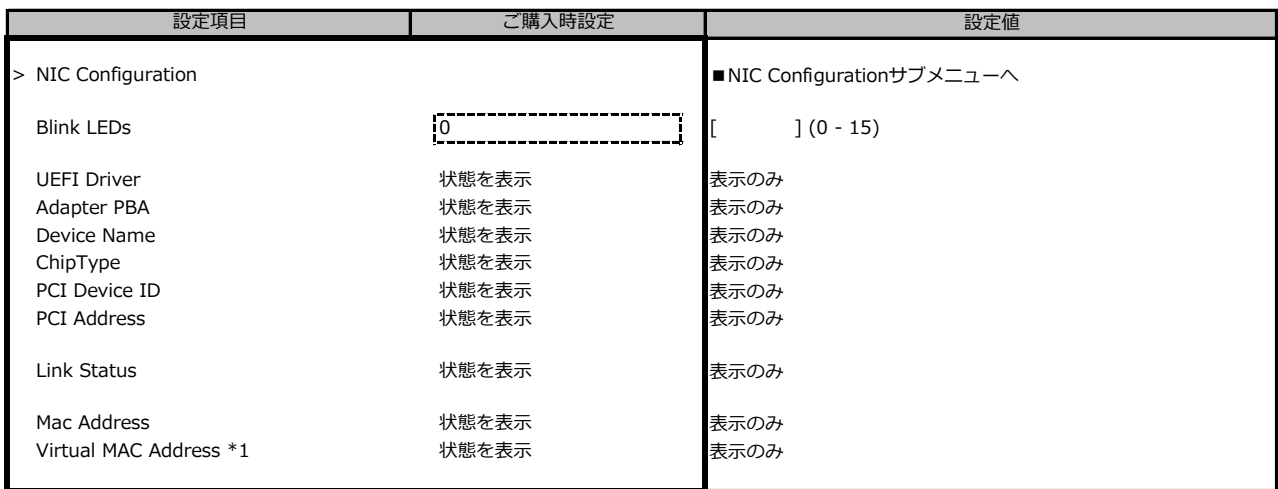

\*1: Networkの状態によって表示しない場合があります。

### **■NIC Configurationサブメニュー**

( ) ご購入時設定を変更していない

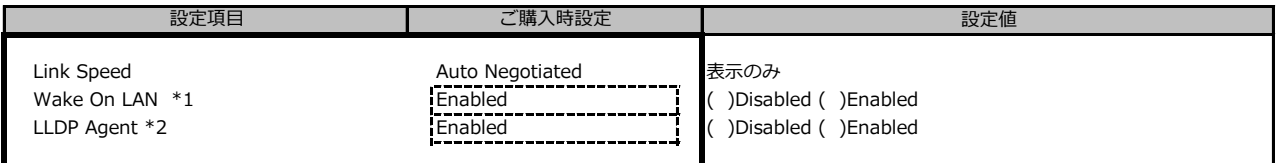

\*1: ポート拡張オプションの1ポート目のみ設定可能、2ポート目以降は表示のみ。

\*2: 構成によって表示しない場合があります。

### **■VLAN Configurationサブメニュー**

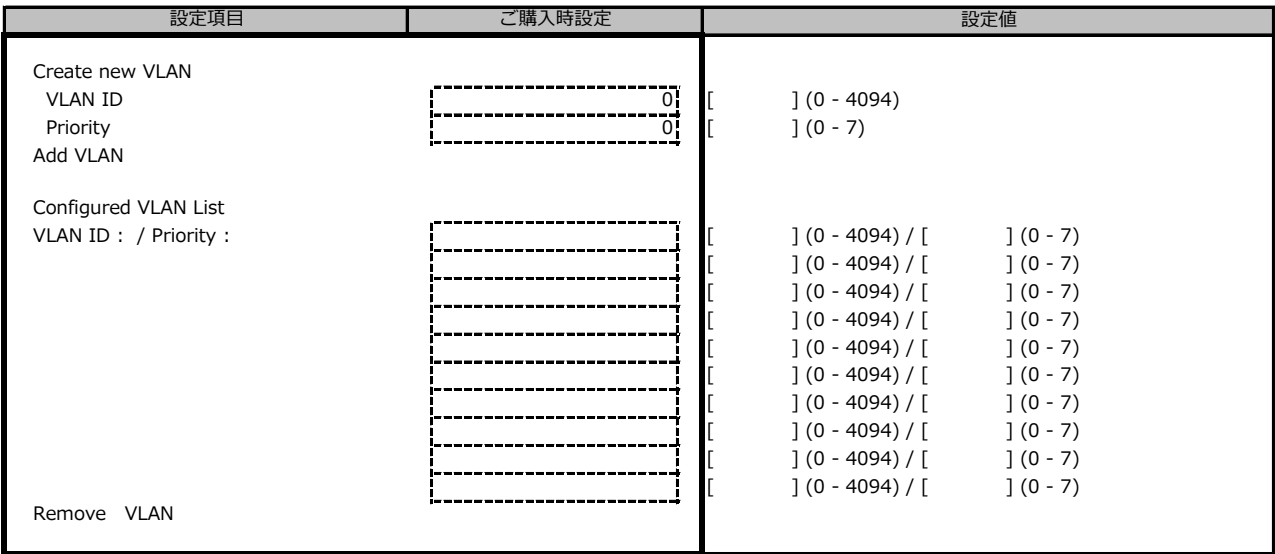

### **ポート拡張オプション(10GBASE×2) / ポート拡張オプション(10GBASE×4) 搭載の場合**

ポート拡張オプションのポート数に応じて、コピーしてお使いください。

#### **■MAC:XX:XX:XX:XX:XX:XXサブメニュー**

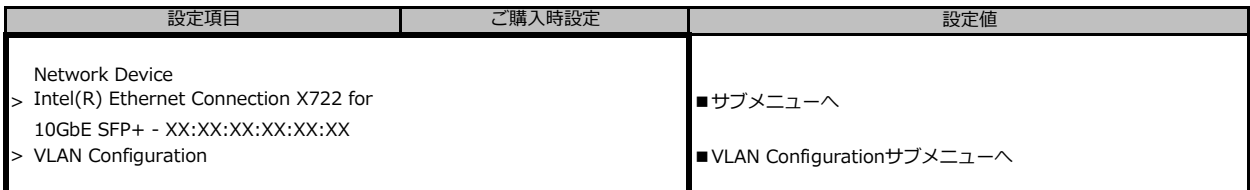

### ■ Intel(R) Ethernet Connection X722 for 10GbE SFP+ - XX:XX:XX:XX:XX:XX

### **サブメニュー**

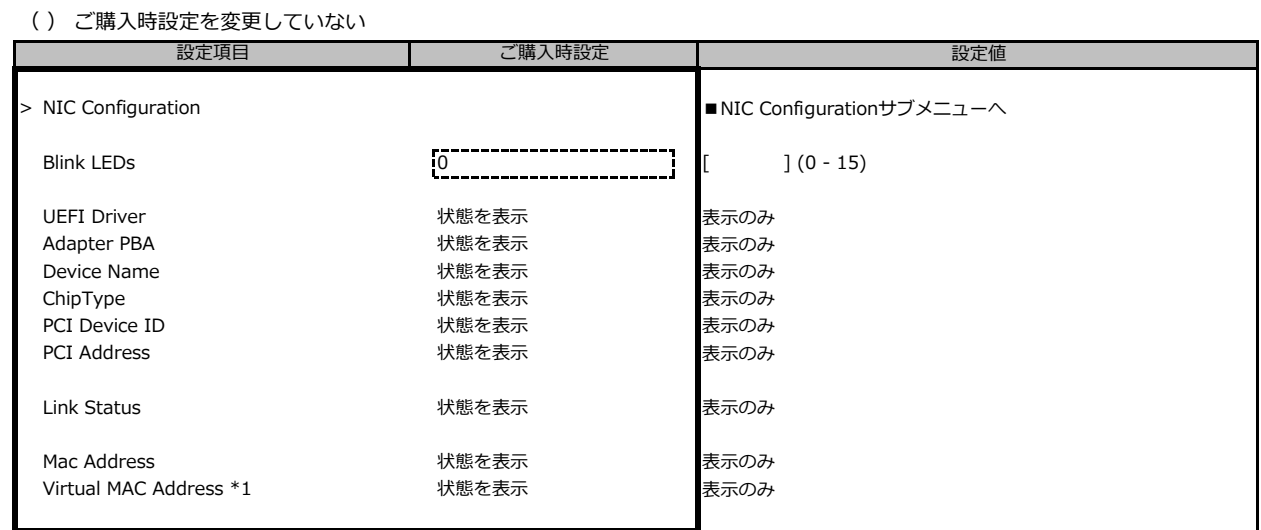

\*1: Networkの状態によって表示しない場合があります。

### **■NIC Configurationサブメニュー**

( ) ご購入時設定を変更していない

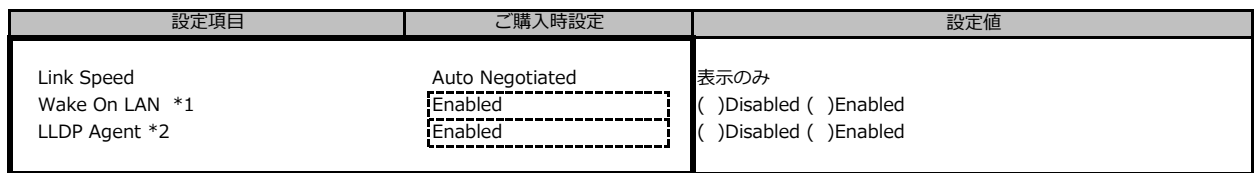

\*1: ポート拡張オプションの1ポート目のみ設定可能、2ポート目以降は表示のみ。

\*2: 構成によって表示しない場合があります。

 $( )$   $\overrightarrow{ }$ 

#### **■VLAN Configurationサブメニュー**

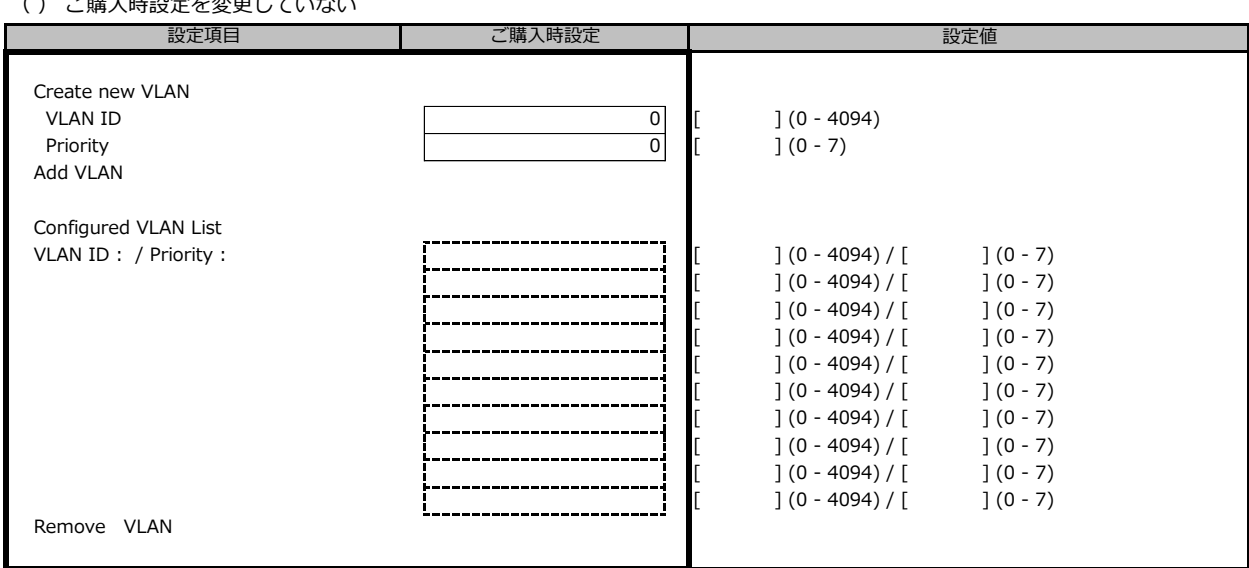

## **B.3 Managementメニューの設定項目**

( ) ご購入時設定を変更していない

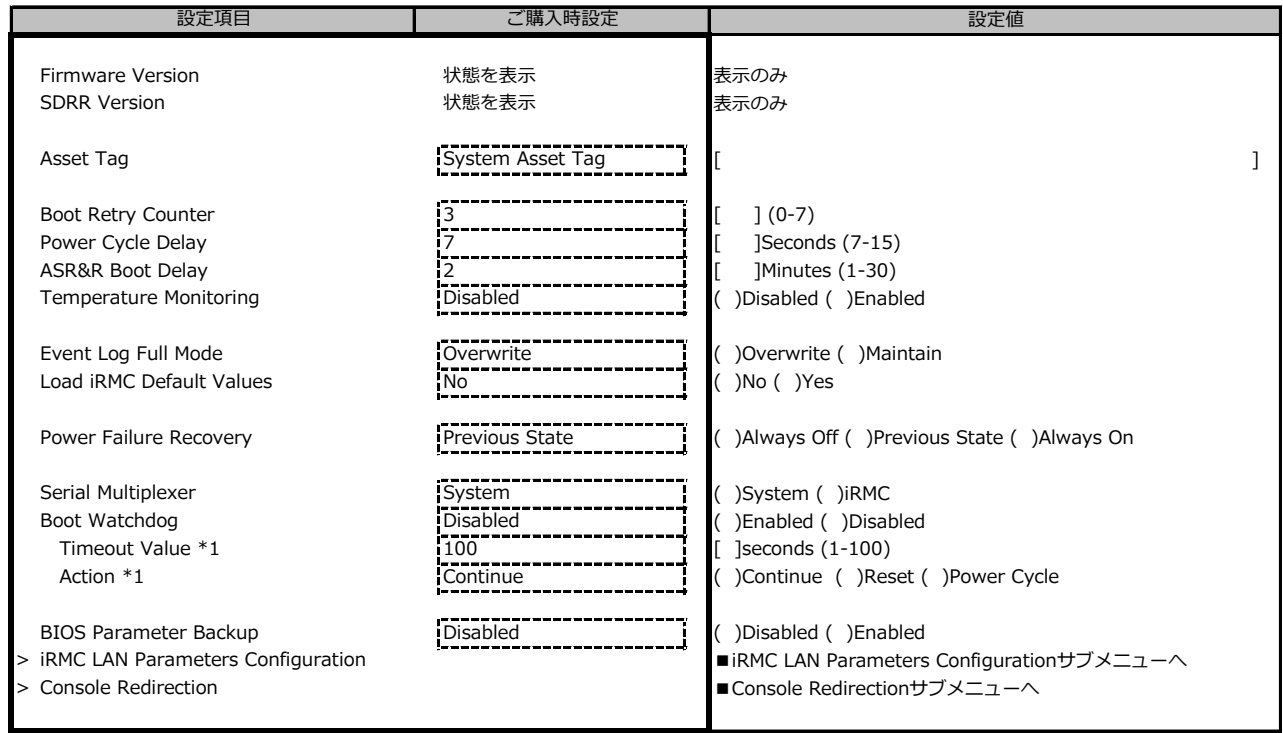

\*1: Boot WatchdogがEnabledのとき設定可

### **■iRMC LAN Parameters Configurationサブメニュー**

( ) ご購入時設定を変更していない

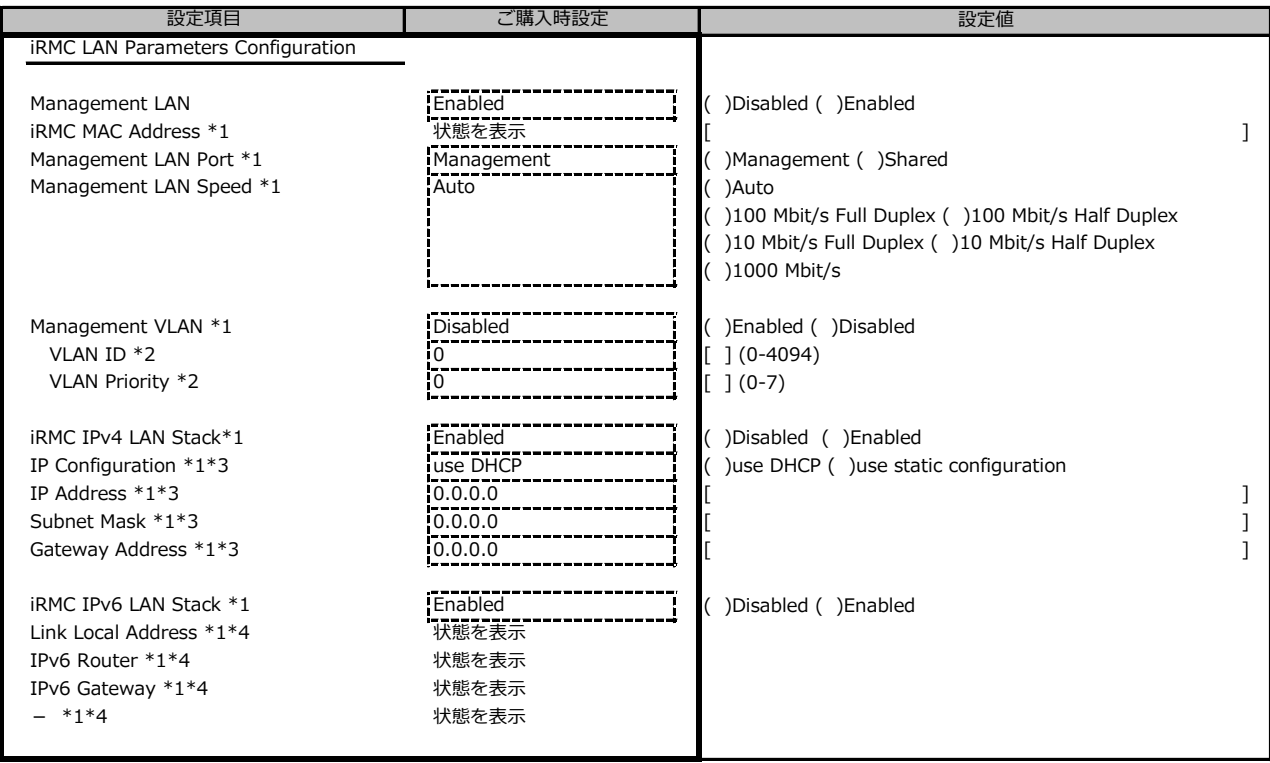

\*1: Management LANがEnabledのとき表示

\*2: Management VLANがEnabledのとき表示

\*3: iRMC IPv4 LAN StackがEnabledのとき表示

\*4: iRMC IPv6 LAN StackがEnabledのとき表示。 Networkの状態によって表示しない場合があります。

## **■Console Redirectionサブメニュー**

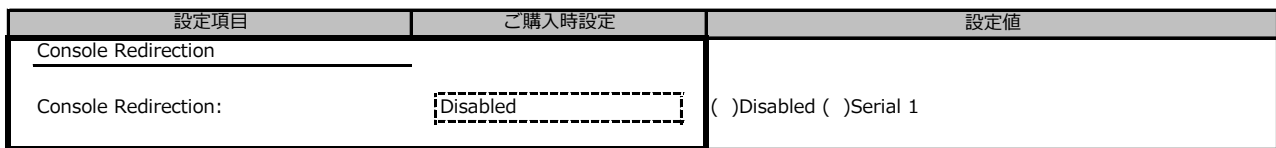

## **B.4 Securityメニューの設定項目**

( ) ご購入時設定を変更していない 設定値 Administrator Password Administrator Password の設定 User Password \*1 User Password o設定<br>User Password on Boot \*2 
( ) On Every Boot ( ) On Every Boot ( ) User Password on Boot \*2 **On Every Boot** ( )On Every Boot ( )Disabled Skip Password on WOL \*2 **Disabled** ( )Disabled ( )Enabled ( )Enabled ( )Enabled ( ) FLASH Write **Enabled Enabled Enabled** ( )Disabled ( )Enabled > Secure Boot Configuration <br>■ Secure Boot Configuration and the secure Boot Configurationサブメニューへ **設定項目 → → → → → → → → ご購入時設定** 

\*1: Administrator Passwordを設定後、設定可能

\*2: User Passwordを設定後、設定可能

### **■Secure Boot Configurationメニューの設定項目**

( ) ご購入時設定を変更していない

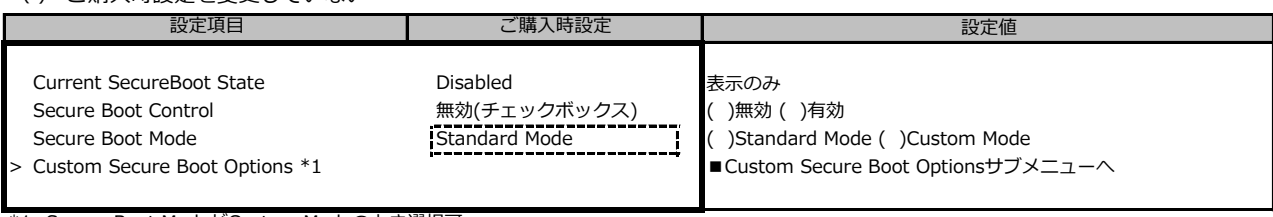

\*1: Secure Boot ModeがCustom Modeのとき選択可

### ■ Custom Secure Boot Optionsメニューの設定項目

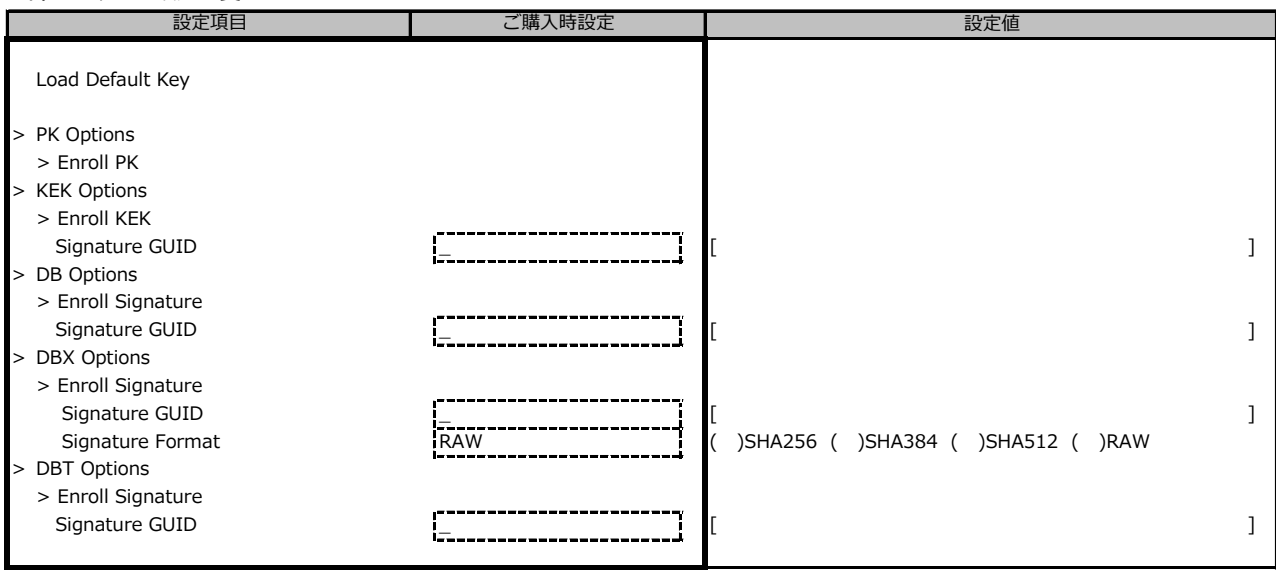

## **B.5 Bootメニューの設定項目**

( ) ご購入時設定を変更していない

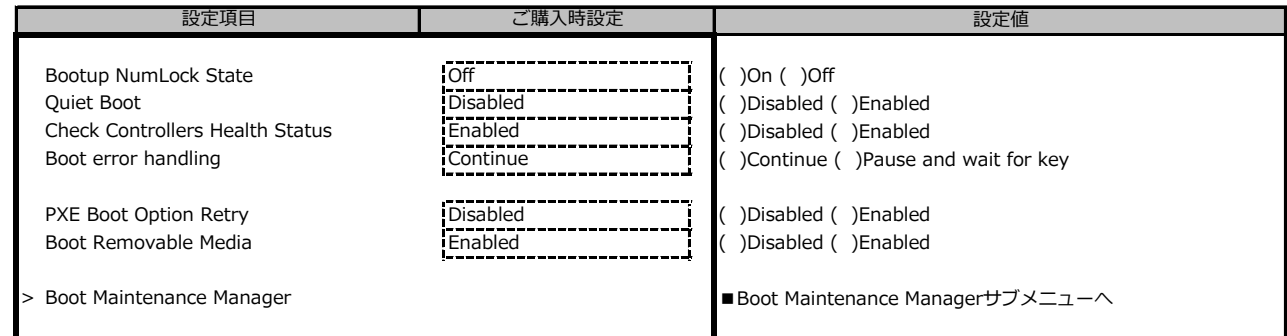

## **■Boot Maintenance Managerサブメニュー**

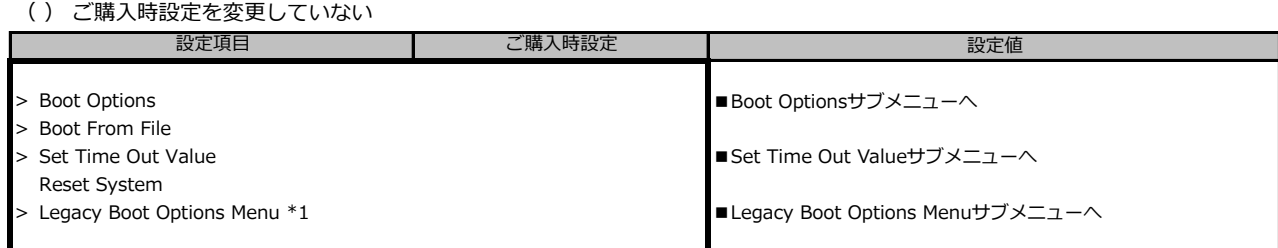

\*1: Configurationメニューの CSM ConfigurationサブメニューでLaunch CSMがEnabled且つLegecyを含む設定がされている場合に表示

## **■Boot Optionsサブメニュー**

( ) ご購入時設定を変更していない

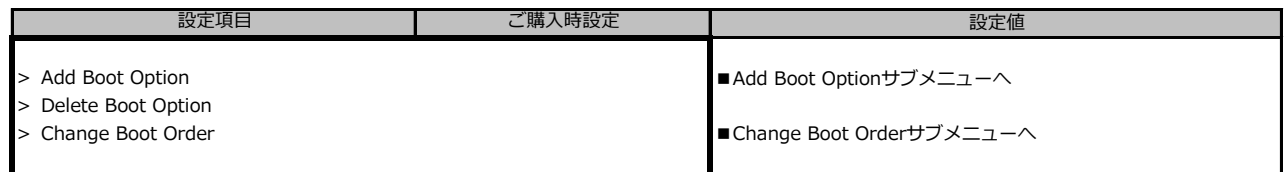

## **■Add Boot Optionサブメニュー**

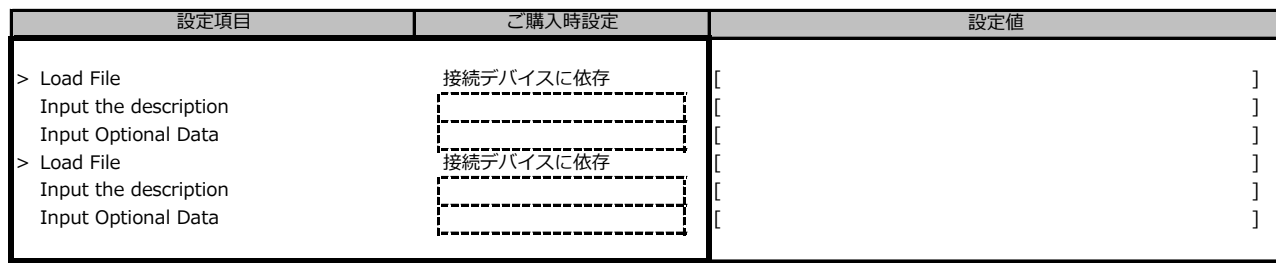

## **■Change Boot Orderサブメニュー**

( ) ご購入時設定を変更していない

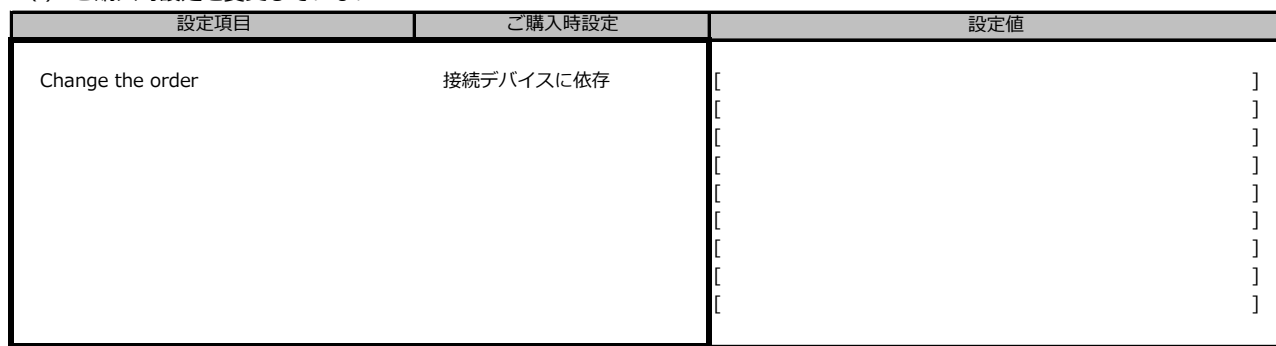

## **■Set Time Out Valueサブメニュー**

( ) ご購入時設定を変更していない

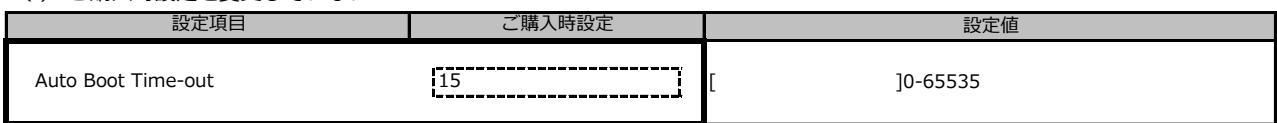

### **■Legacy Boot Options Menuサブメニュー \*1**

( ) ご購入時設定を変更していない

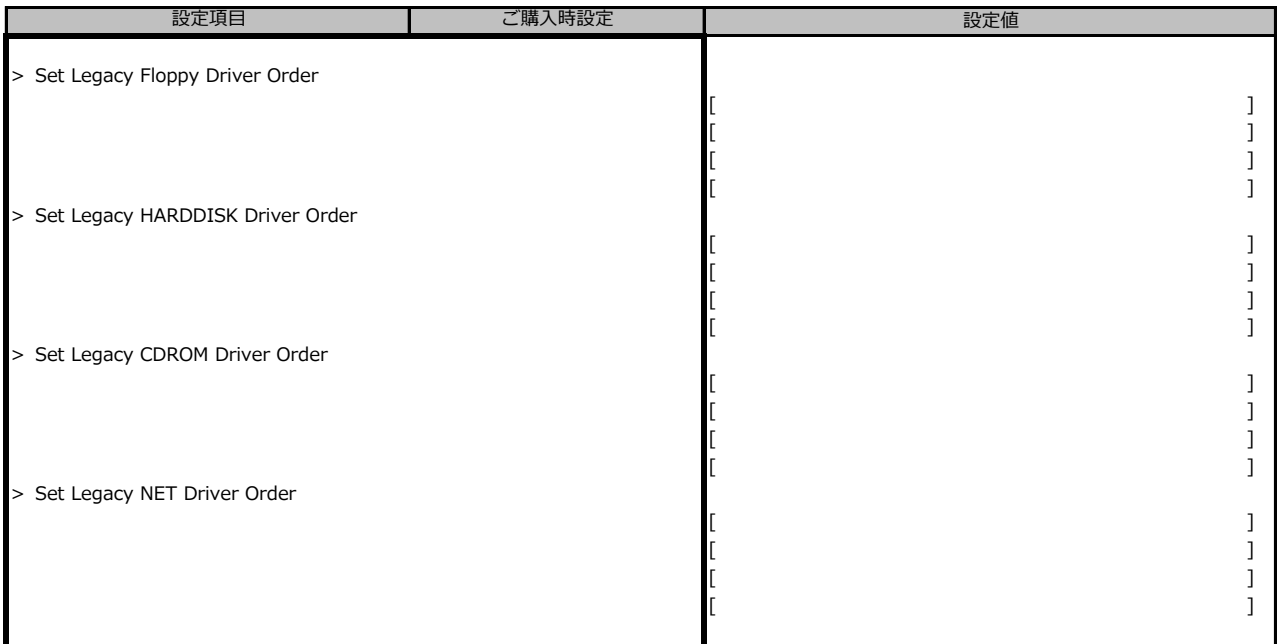

\*1: Configurationメニューの CSM ConfigurationサブメニューでLaunch CSMがEnabled且つLegecyを含む設定がされている場合に表示

## **B.6 Exitメニューの設定項目**

( ) ご購入時設定を変更していない

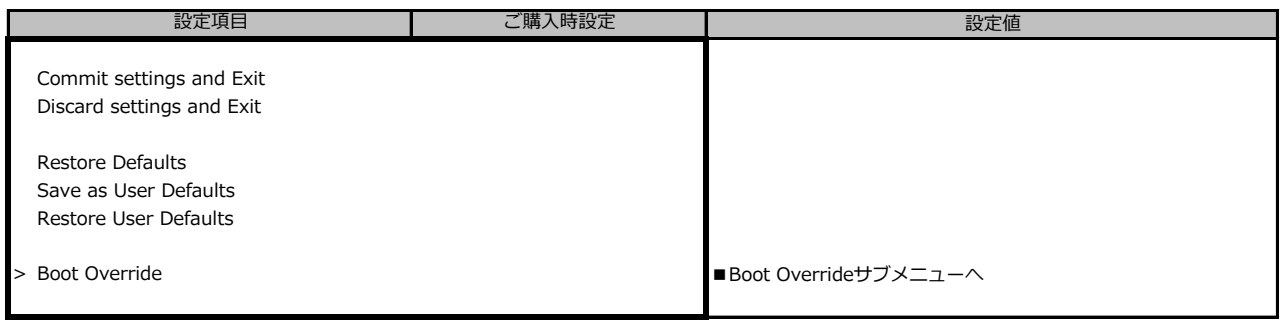

## **■Boot Overrideサブメニュー**

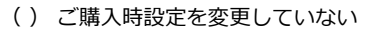

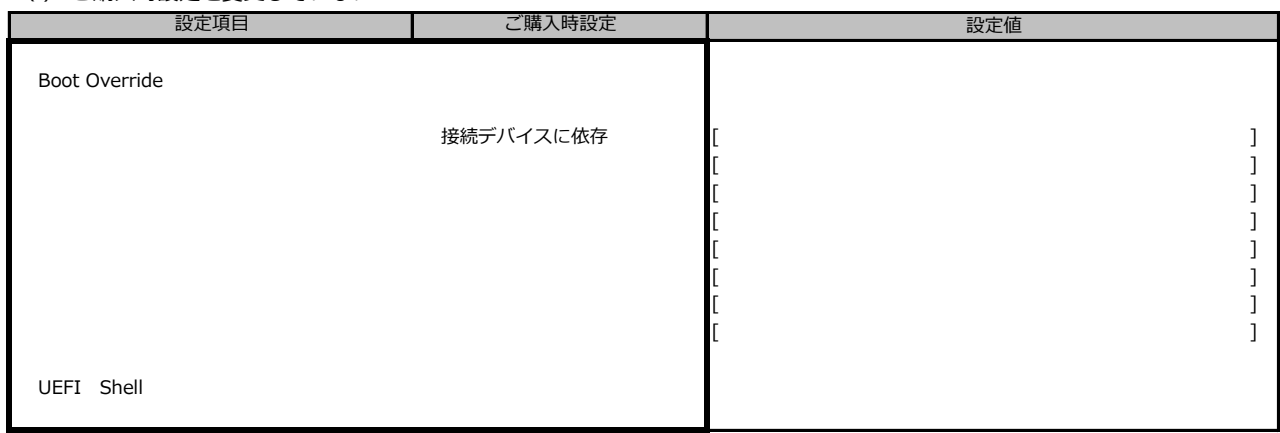

# **C リモートマネジメントコントローラの Webインターフェース設定シート**

リモートマネジメントコントローラにおける、Web インターフェースの設定値を記録しておきます。 ご購入時の設定値から設定を変更していない場合は、「( ) ご購入時設定を変更していない」 に *レ* を 付けてください。

## **C.1 Systemの設定項目**

### **■Overview**

( ) ご購入時設定を変更していない

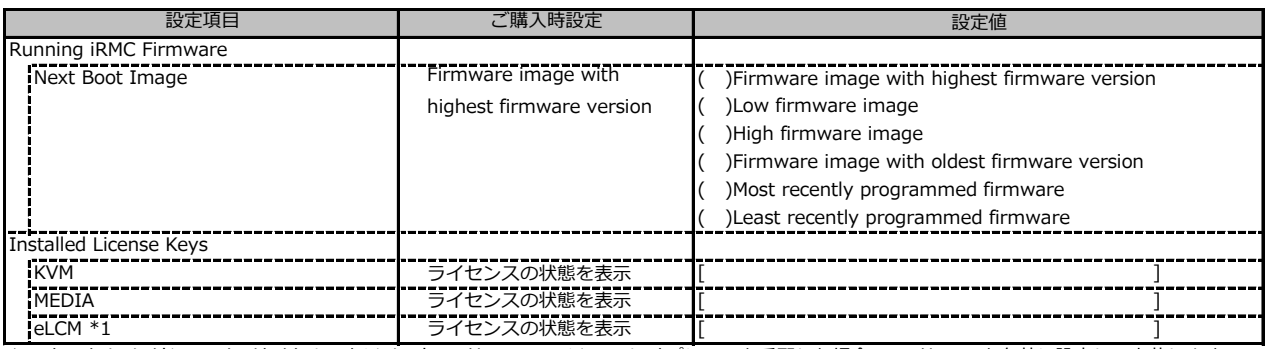

\*1: カスタムメイドでライフサイクルマネジメントライセンス&モジュール オプションを手配した場合、ライセンスを有効に設定して出荷します。

#### **■Power**

( ) ご購入時設定を変更していない

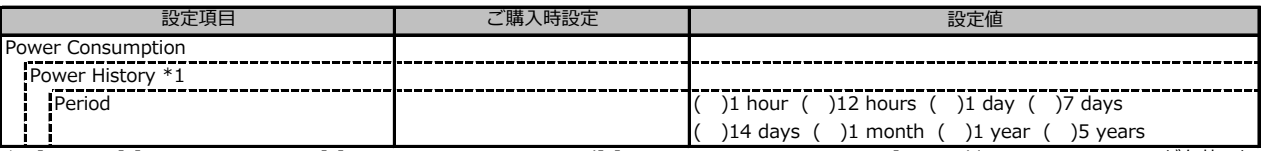

\*1:[Settings]-[Power Management]-[Power Consumption Control]-[Power Consmption Monitoring] の Enable Power Monitoring が有効、かつ サーバの電源が入っている場合に設定可能です。

## **C.1 Systemの設定項目(続き)**

## **■Cooling**

( ) ご購入時設定を変更していない

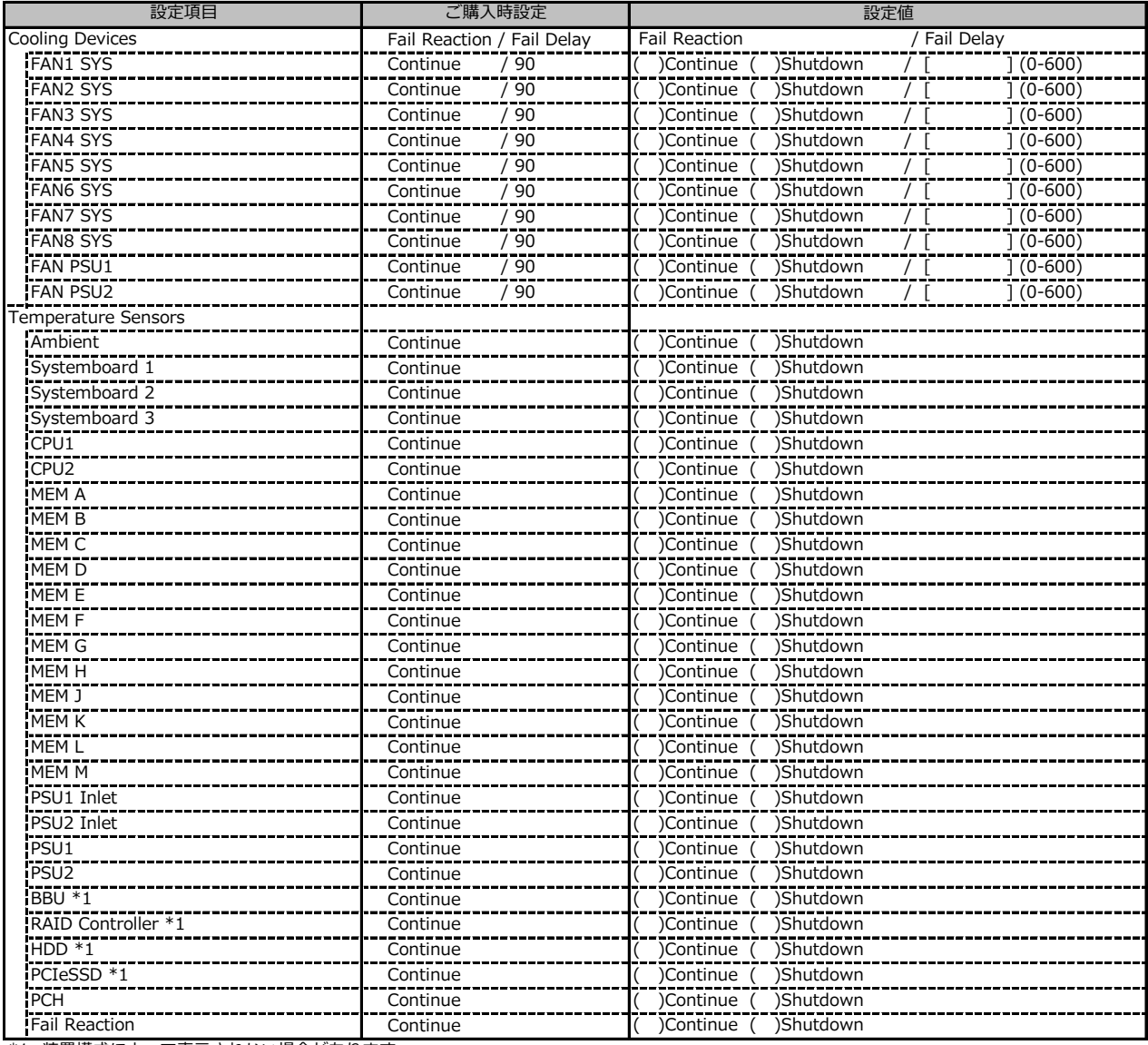

\*1: 装置構成によって表示されない場合があります。

## **C.2 Toolsの設定項目**

## **■Update**

( ) ご購入時設定を変更していない

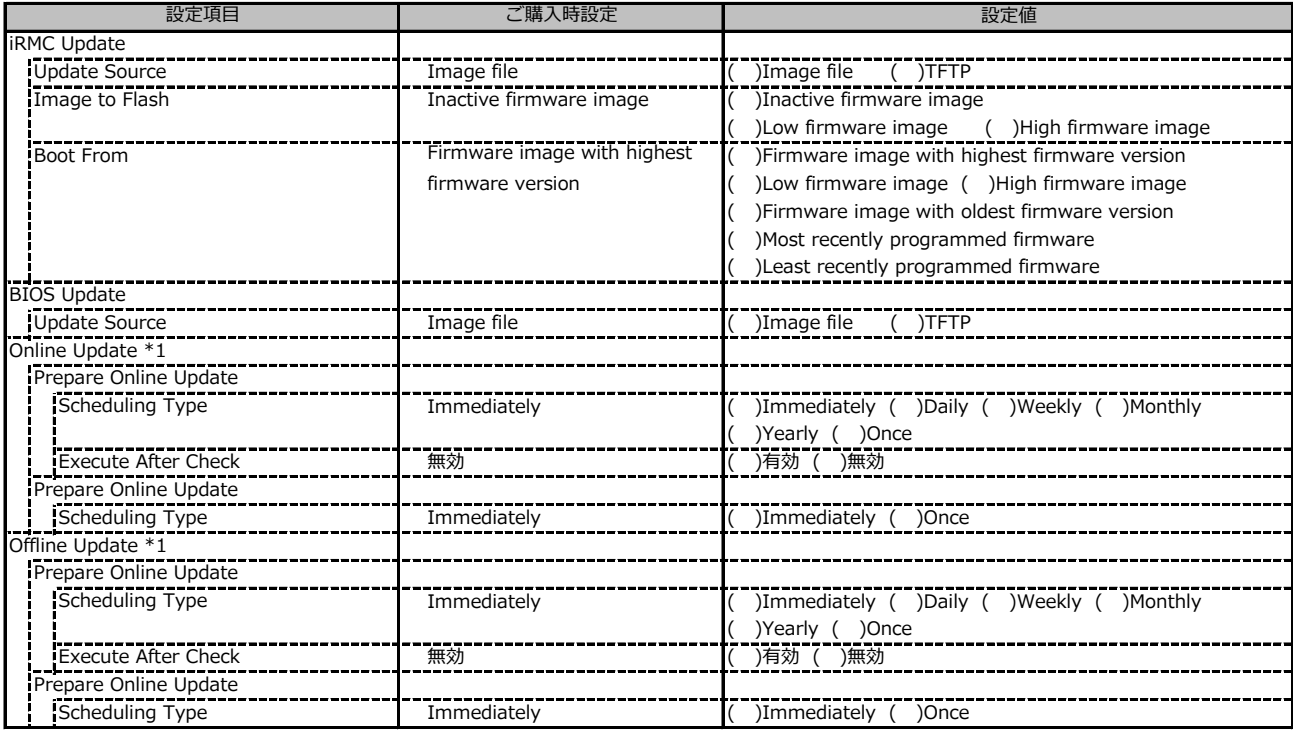

\*1: eLCMライセンスおよびmicroSDカードをインストールしている場合に表示します。

### **■Deployment**

( ) ご購入時設定を変更していない

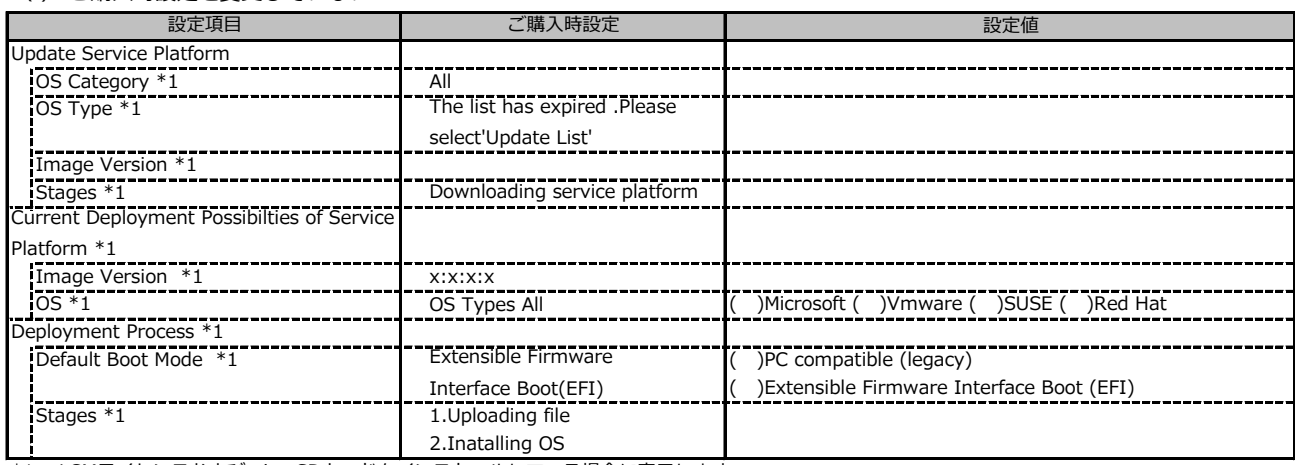

\*1: eLCMライセンスおよびmicroSDカードをインストールしている場合に表示します。

### **■Custom Image**

( ) ご購入時設定を変更していない

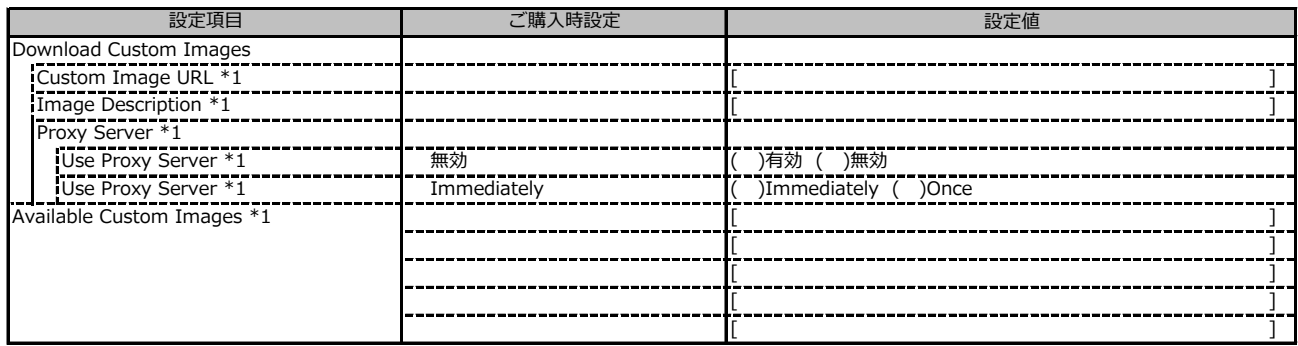

\*1: eLCMライセンスおよびmicroSDカードをインストールしている場合に表示します。

### **■Internal Storage**

( ) ご購入時設定を変更していない

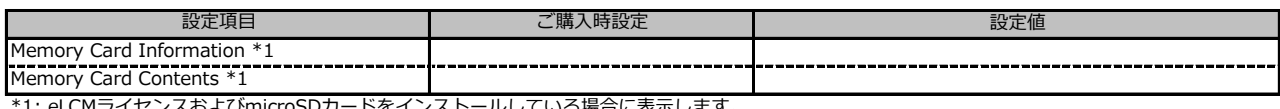

\*1: eLCMライセンスおよびmicroSDカードをインストールしている場合に表示します。

### **■Virtual Media**

( ) ご購入時設定を変更していない

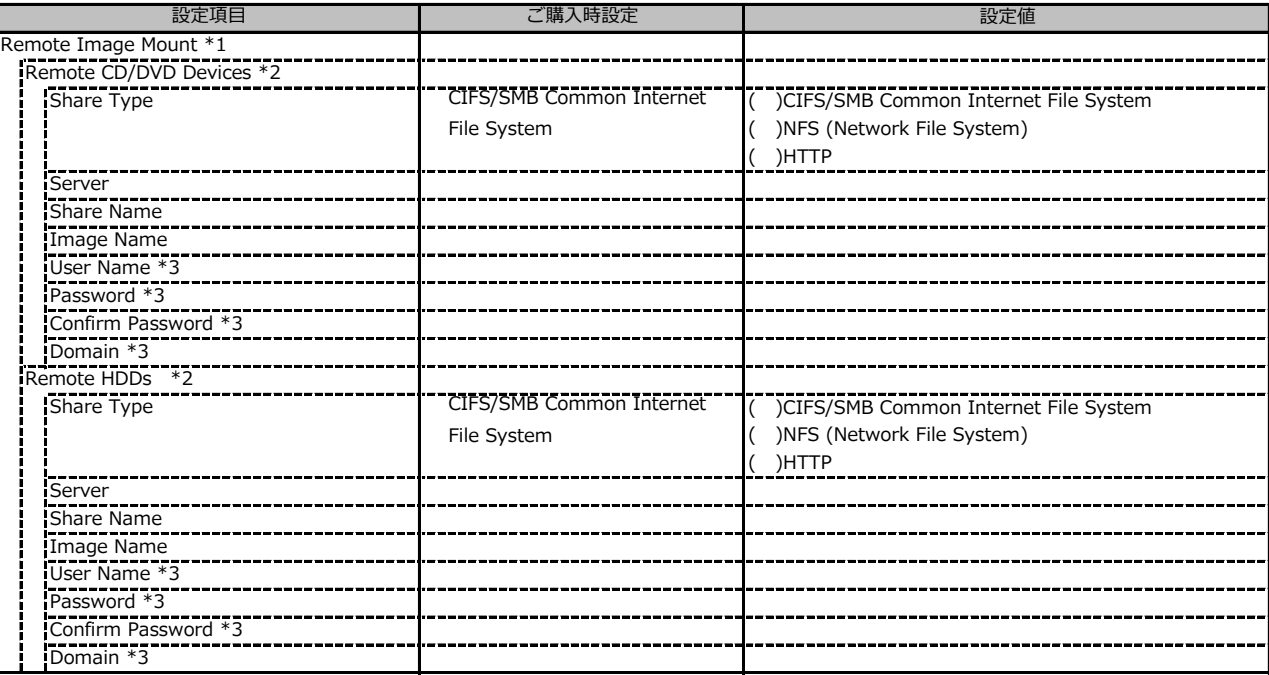

\*1: Settings - Services - Virtual MediaのEnable Remote Image Mount が有効の場合に表示されます。

\*2: Settings - Services - Virtual MediaのNumber of xx Devicesが1以上で設定可能です。

\*3: Share TypeがNFS (Network File System)の場合は表示されません。

### **■Backup and Restore**

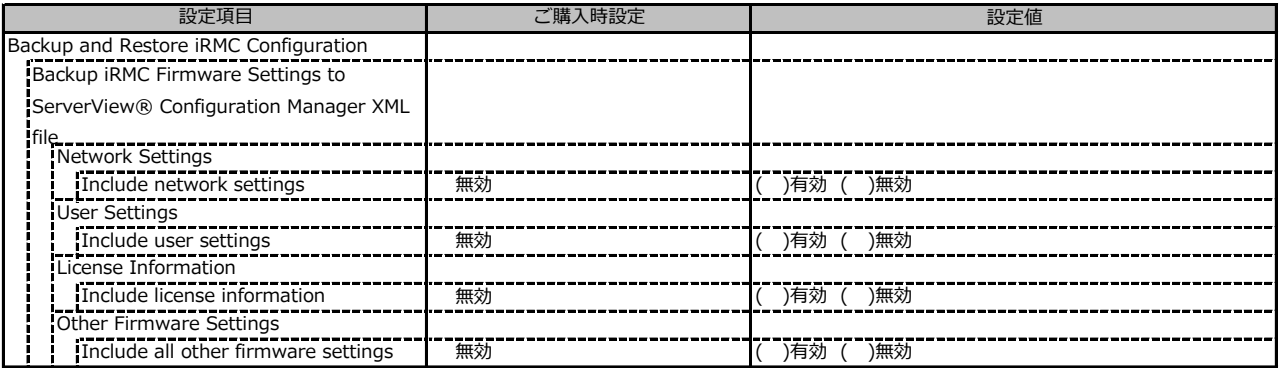

## **C.3 Settings の設定項目**

## **■System**

( ) ご購入時設定を変更していない

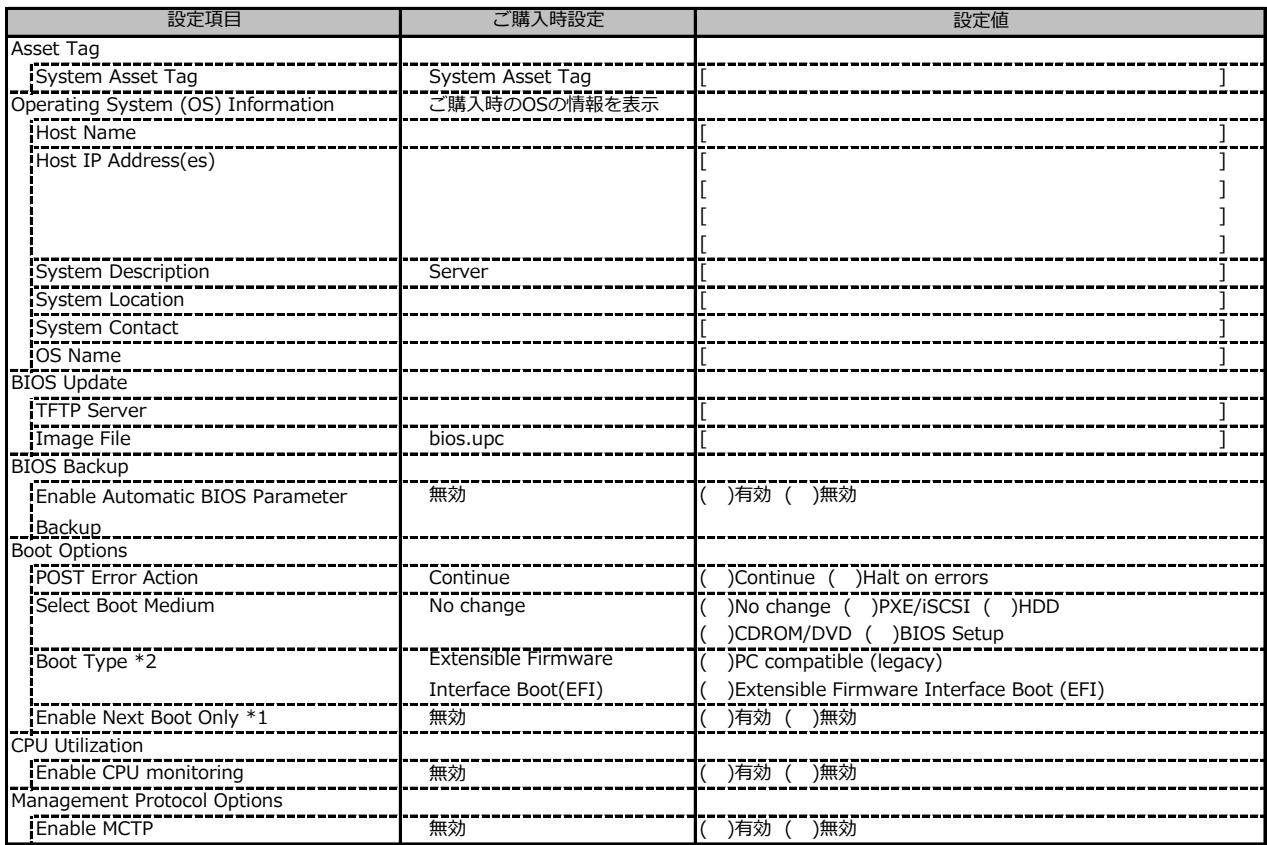

\*1: Select Boot Medium が No change 以外のときに設定可能。

\*2: 設定値は構成・環境によって異なります。

#### **■Network Management**

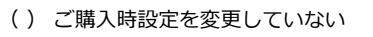

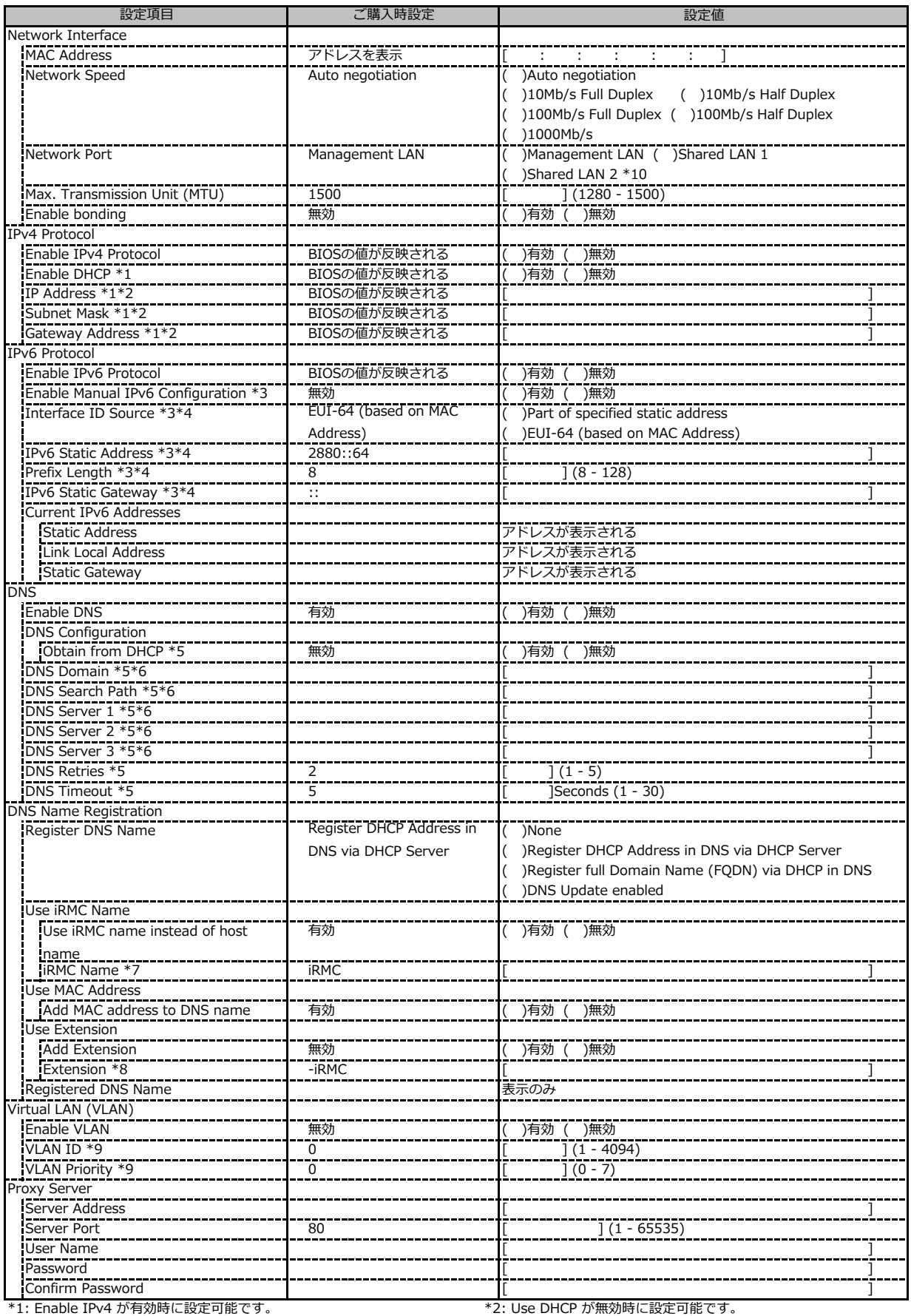

\*7: Use iRMC Name instead of Host が有効時に設定可能です。 \*8: Add Extension が有効時に設定可能です。

\*3: Enable IPv6 が有効時に設定可能です。 \*4: Manual IPv6 Configuration が有効時に設定可能です。

\*5: Enable DNS が有効時に設定可能です。 \*6: Obtain from DHCP が無効時に設定可能です。

\*9: Enable VLAN が有効時に設定可能です。 \*10: 装置構成によって表示されない場合があります。

### **■Services**

( ) ご購入時設定を変更していない

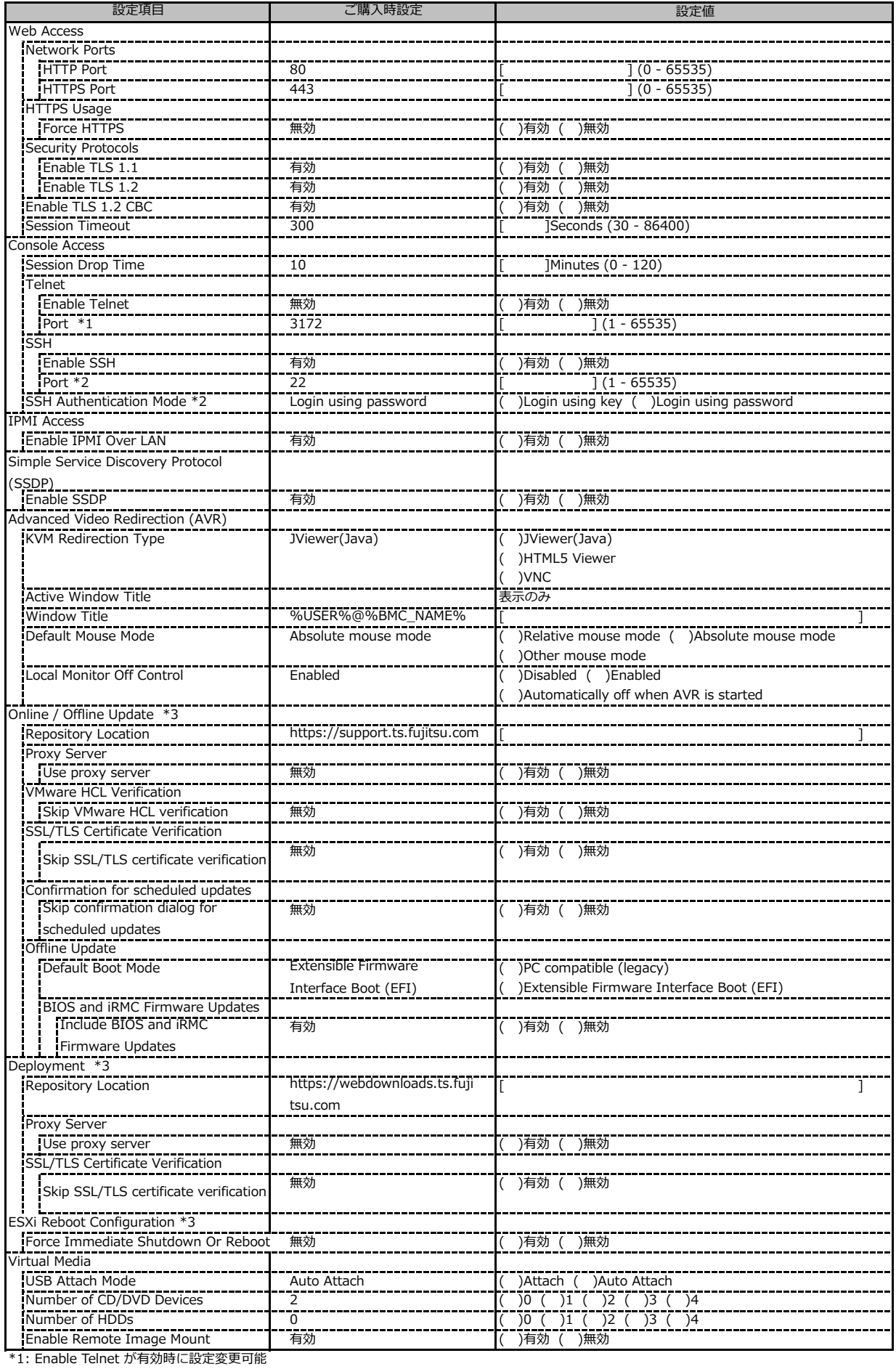

\*2: Enable SSH が有効時に設定変更可能

\*3: eLCMライセンスおよびmicroSDカードをインストールしている場合に表示します。

## **■Services (続き)**

( ) ご購入時設定を変更していない

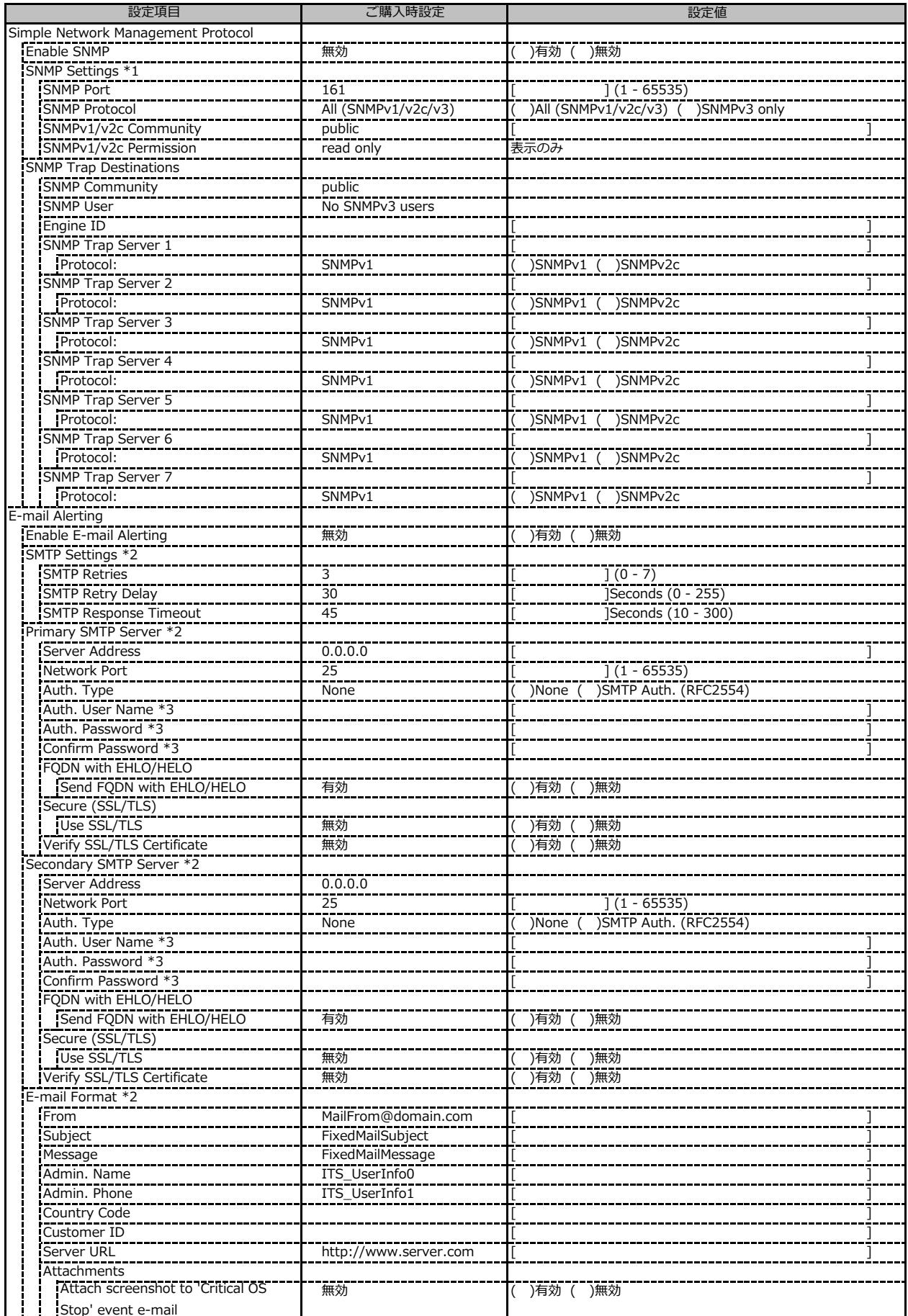

- Stop event e-mail<br>\*1: Enable SNMP が有効の場合に設定可能です。

\*3: Auth Type が SMTP Auth. (RFC2554) の場合に設定可能です。

- ■<br>\*2: Enable E-mail Alerting が有効の場合に設定可能です。

## **■Services (続き)**

( ) ご購入時設定を変更していない

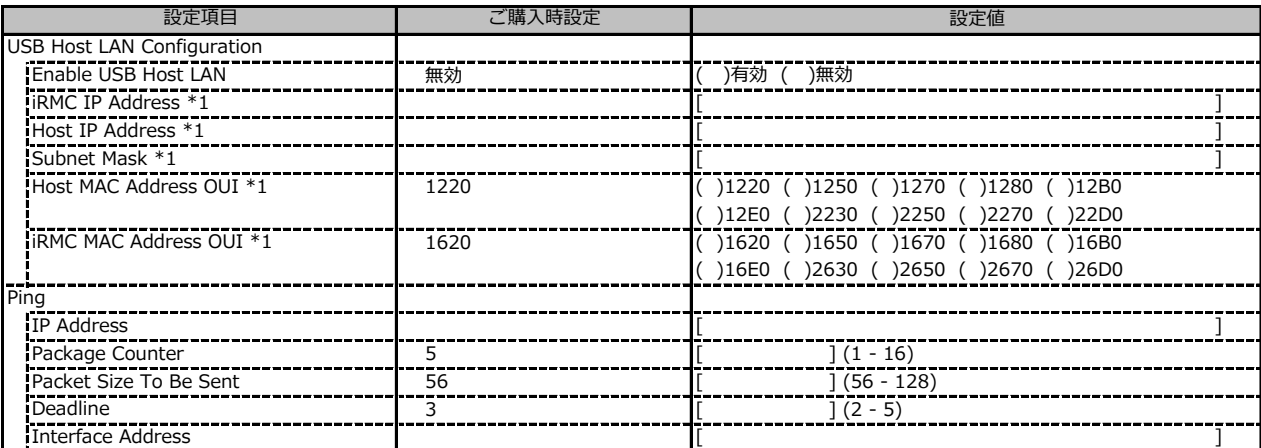

\*1: Enable USB Host LAN が 有効 の場合に設定可能です。

### **■User Management**

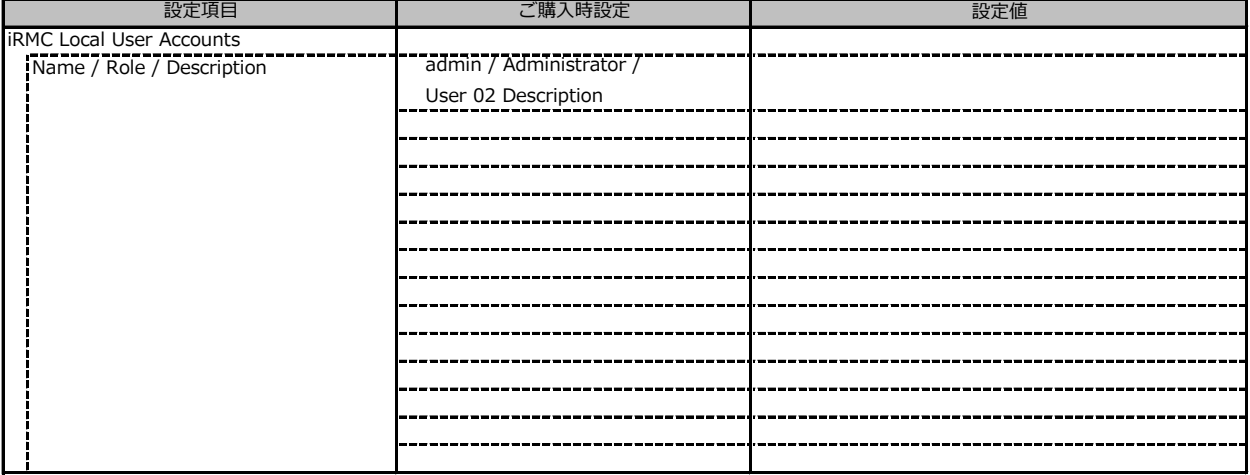

### ■ User Management (続き)

1番目のユーザの設定画面です。(ご購入時のユーザー名 'admin')

( ) ご購入時設定を変更していない

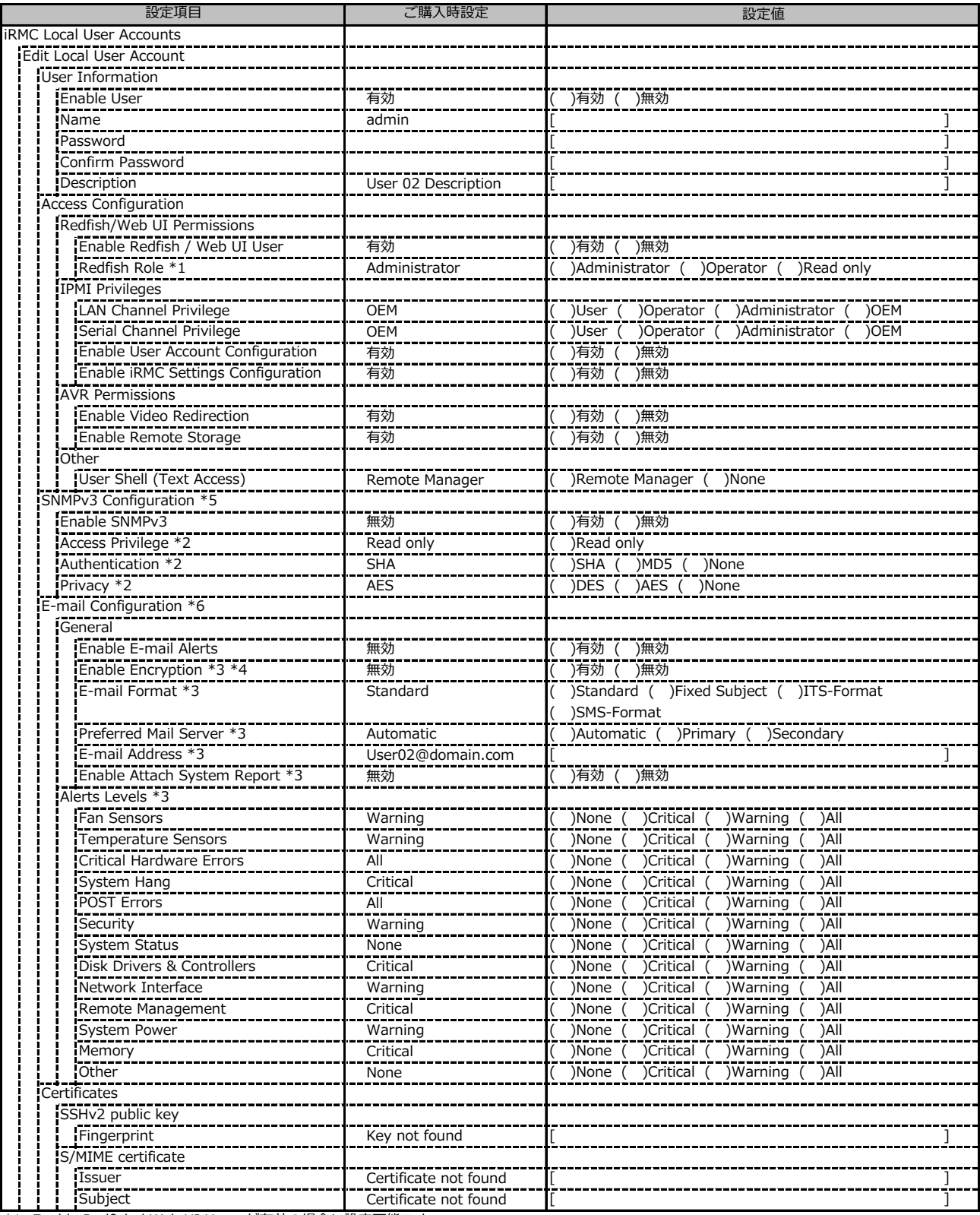

\*1: Enable Redfish / Web UI User が有効の場合に設定可能です。

\*2: SNMPv3 が有効の場合に設定可能です。

\*3: Enable E-mail Alerts が有効の場合に設定可能です。

\*4: S/MIME certificateがuploadされている場合に設定可能です。

\*5: [Services]-[SNMP]-[Enable SNMP]が有効の場合に設定可能です。

\*6: [Services]-[E-mail Alerting]-[Enable E-mail Alerting]が有効の場合に設定可能です。

### ■ User Management (続き)

2~15番目までのユーザの設定画面です。 2~15番目までのユーザは、ご購入時設定が同じ内容の設定項目です。 新規ユーザを複数作成した場合は、コピーしてお使いください。

( ) ご購入時設定を変更していない

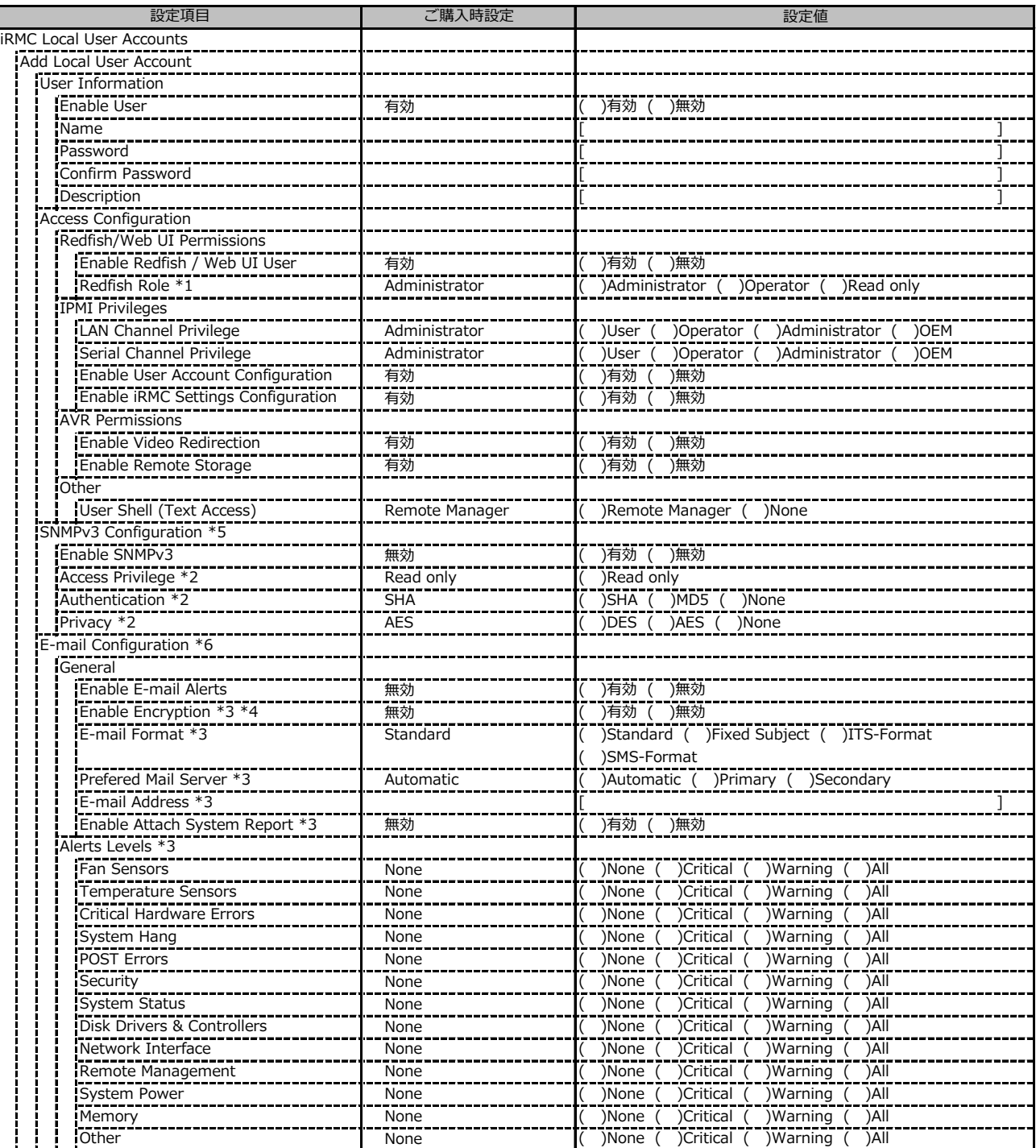

\*1: Enable Redfish / Web UI User が有効の場合に設定可能です。

\*2: SNMPv3 が有効の場合に設定可能です。

\*3: Enable E-mail Alerts が有効の場合に設定可能です。

\*4: S/MIME certificateがuploadされている場合に設定可能です。

\*5: [Services]-[SNMP]-[Enable SNMP]が有効の場合に設定可能です。

\*6: [Services]-[E-mail Alerting]-[Enable E-mail Alerting]が有効の場合に設定可能です。

### **■User Management (続き)**

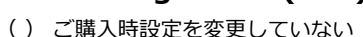

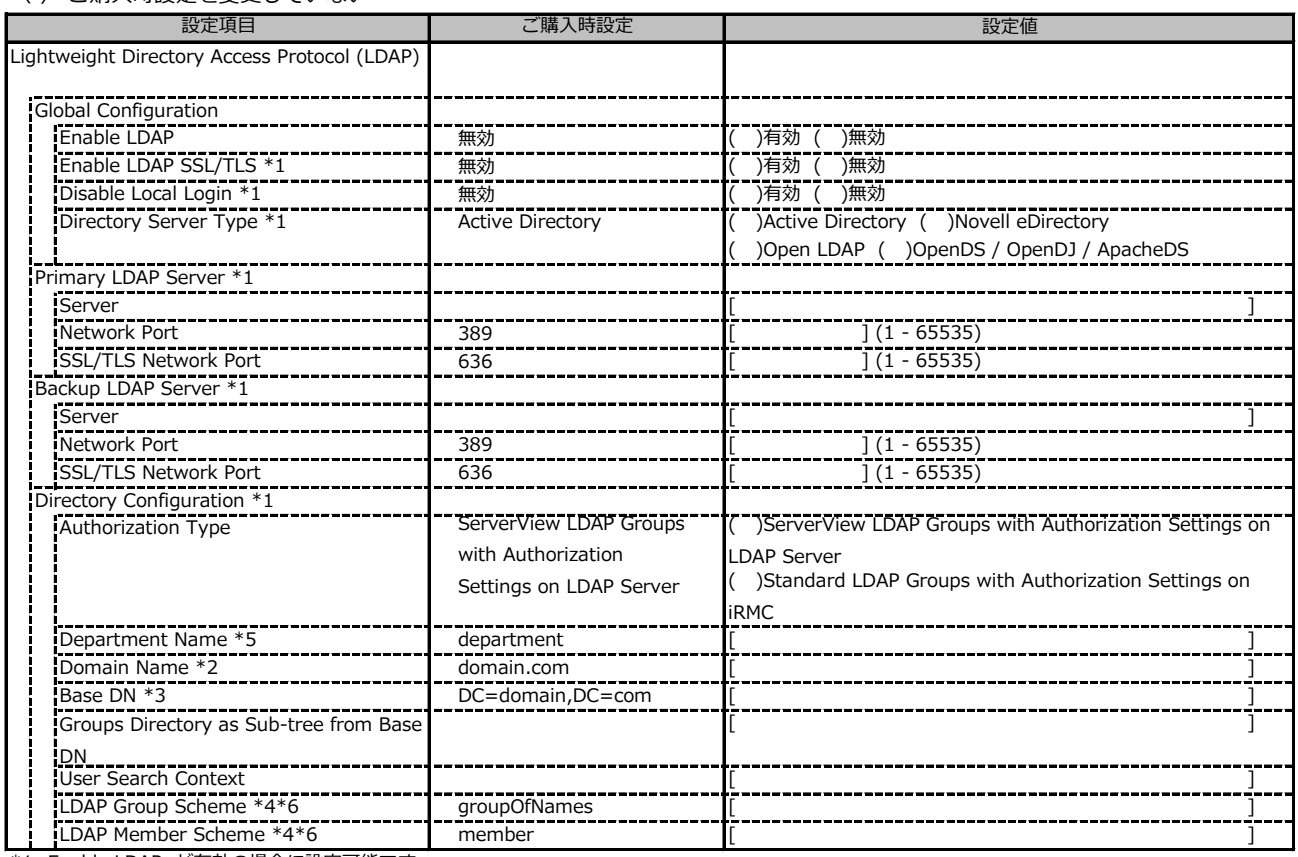

\*1: Enable LDAP が有効の場合に設定可能です。

\*2: Directory Server Type が Active Directory の場合に表示されます。

\*3: Directory Server Type が Active Directory 以外の場合に表示されます。

\*4: Directory Server Type が Open LDAP の場合に設定可能です。

\*5: Authorization Type が ServerView LDAP Groups with Authorization Settings on LDAP Server の場合に設定可能です。

\*6: Authorization Type が Standard LDAP Groups with Authorization Settings on iRMC の場合に設定可能です。

### **■User Management (続き)**

() ご購入時設定を変更していない

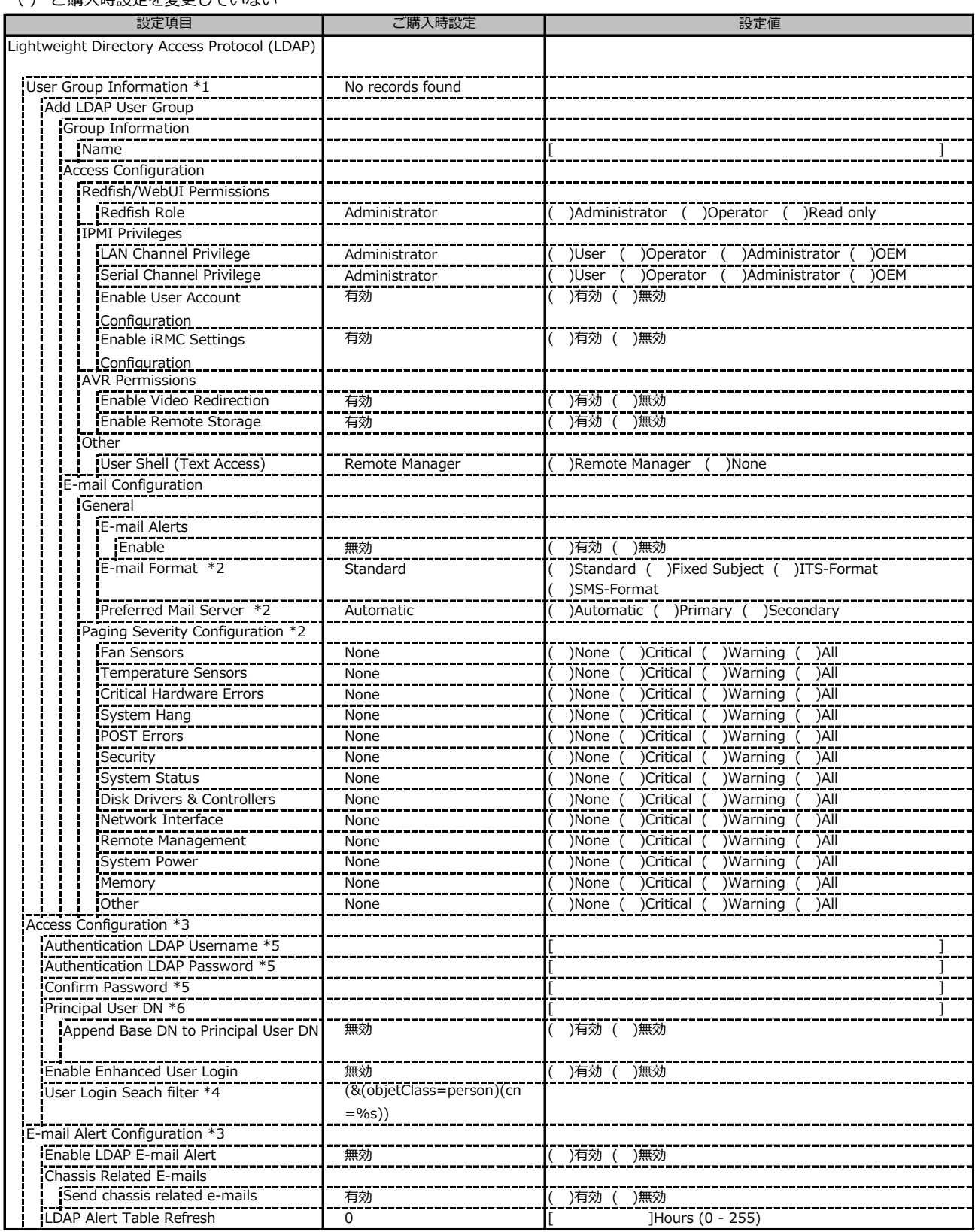

\*1: Authorization Type が Standard LDAP Groups with Authorization Settings on iRMC の場合に設定可能です。

\*2: E-mail Alerts が有効の場合に選択可能です。

\*3: Enable LDAP が有効の場合に設定可能です。

\*4: Enable Enhanced User Login が 有効の場合に設定可能です。

\*5: Directory Server Type が Active Directory の場合に設定可能です。

\*6: Directory Server Type が Active Directory 以外の場合に設定可能です。

## **■User Management (続き)**

### ( ) ご購入時設定を変更していない

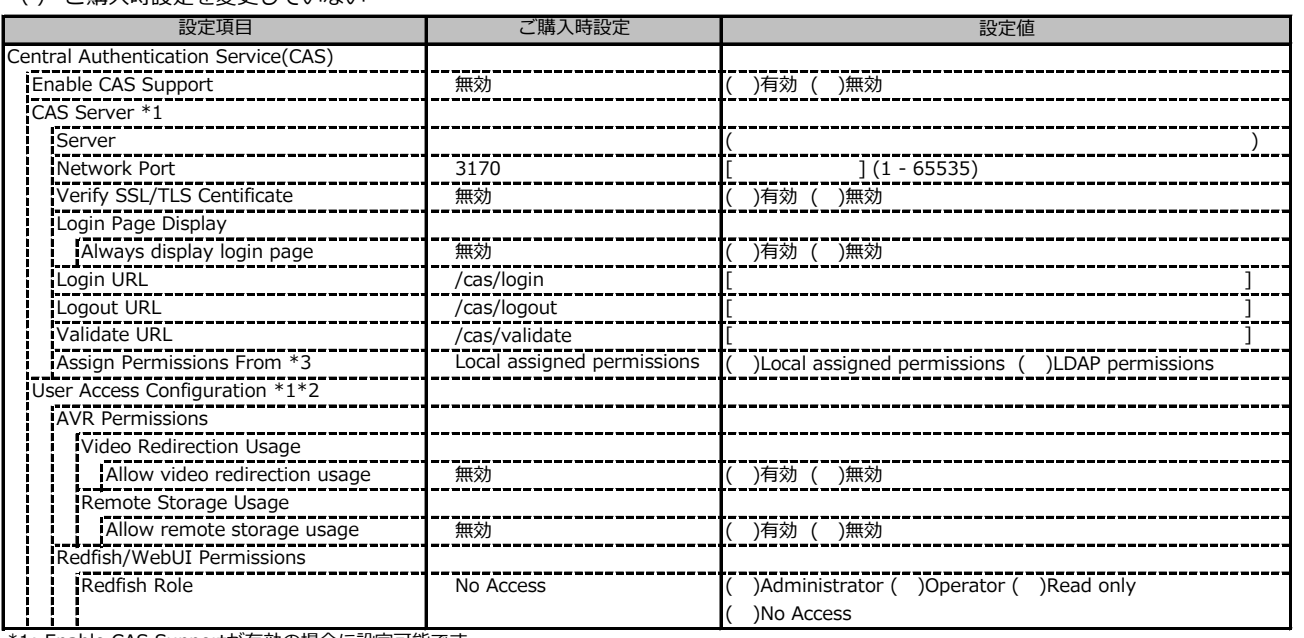

\*1: Enable CAS Supportが有効の場合に設定可能です。

\*2: Assign Permissions FromがLocal assigned permissionsの場合に設定可能です。

\*3: Enable LDAP が有効の場合に設定可能です。

### **■Server Management**

( ) ご購入時設定を変更していない

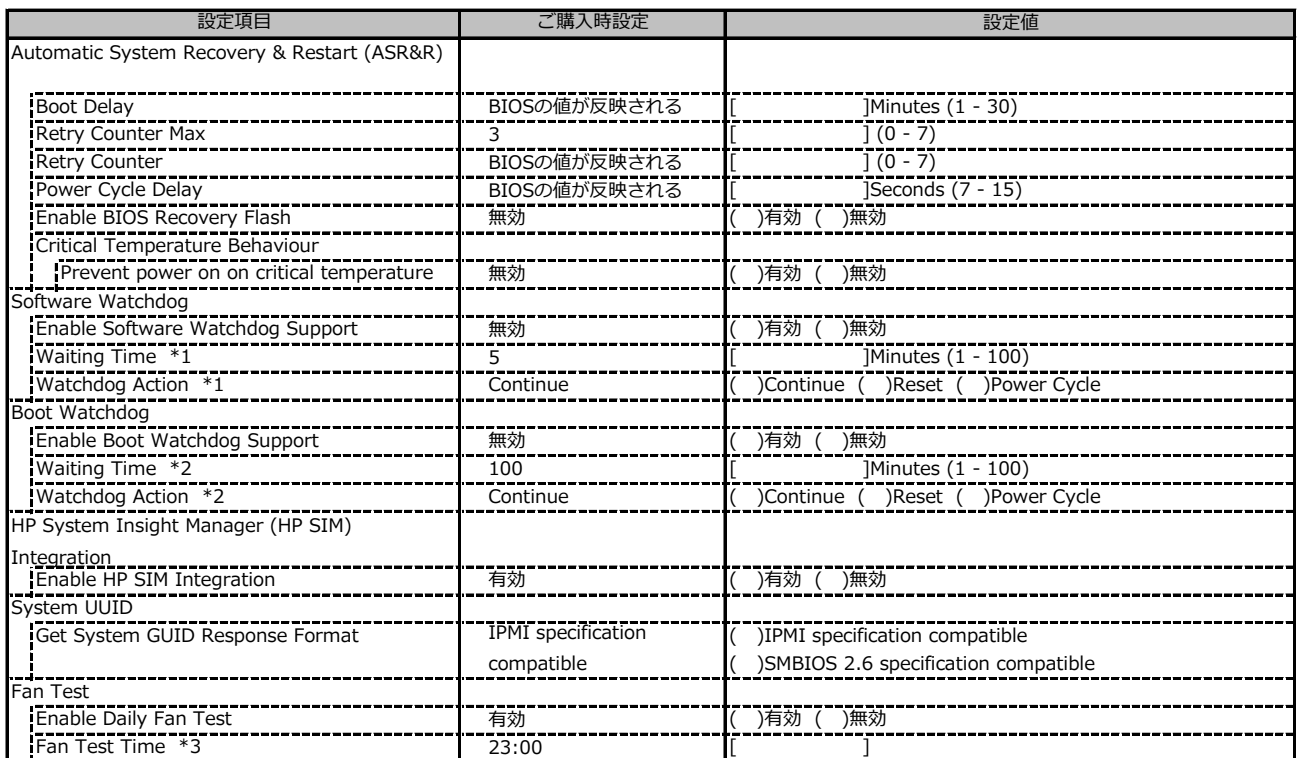

\*1: Enable Software Watchdog Support が有効の場合に設定可能です。

\*2: Enable Boot Watchdog Support が有効の場合に設定可能です。

\*3: Enable daily Fan Test が有効の場合に設定可能です。

### **■Power Management**

( ) ご購入時設定を変更していない

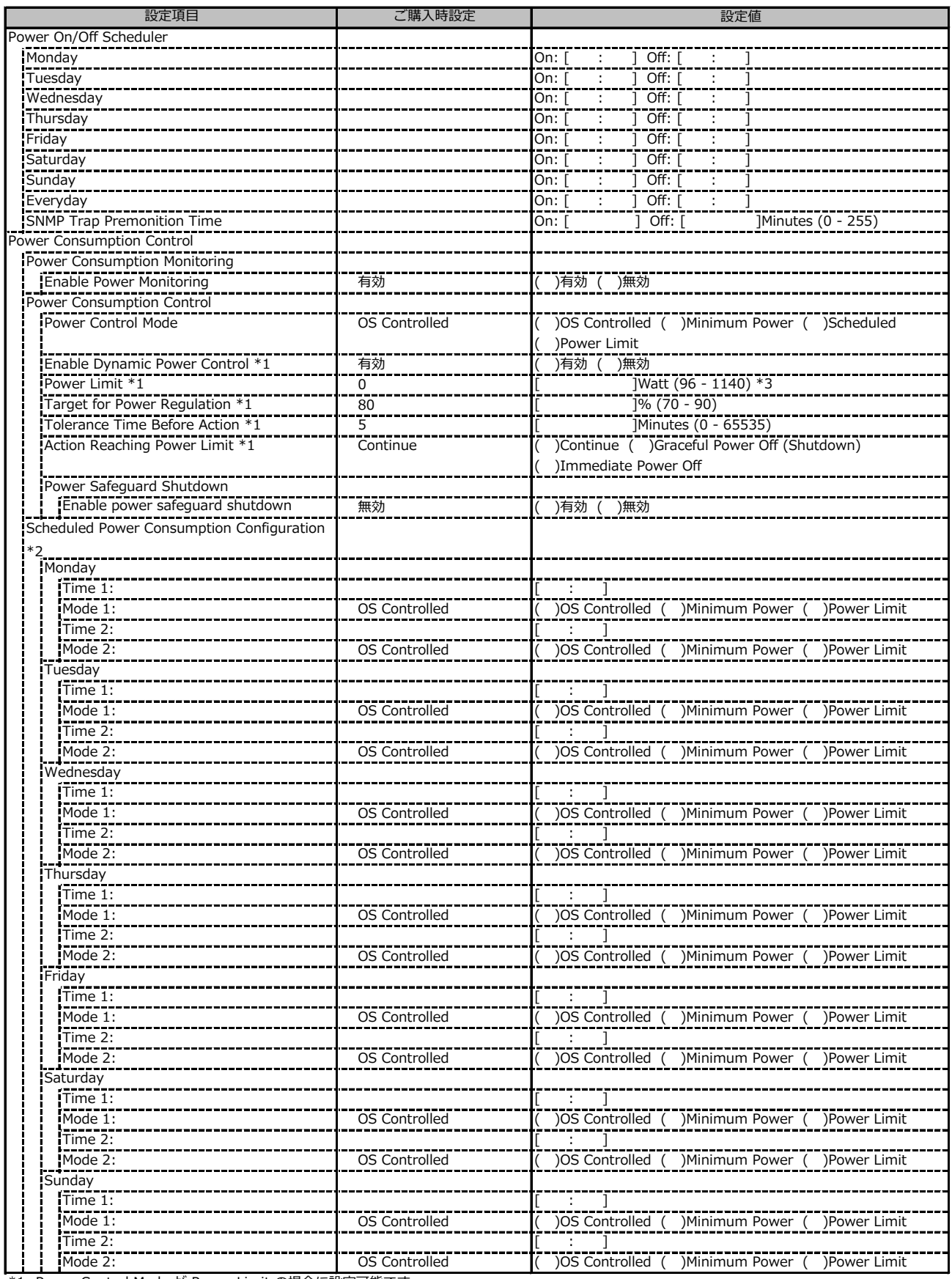

\*1: Power Control Mode が Power Limit の場合に設定可能です。

\*2: Power Control Mode が Scheduled の場合に設定可能です。

\*3: 装置構成により表示が異なる場合があります。

## **■Power Management (続き)**

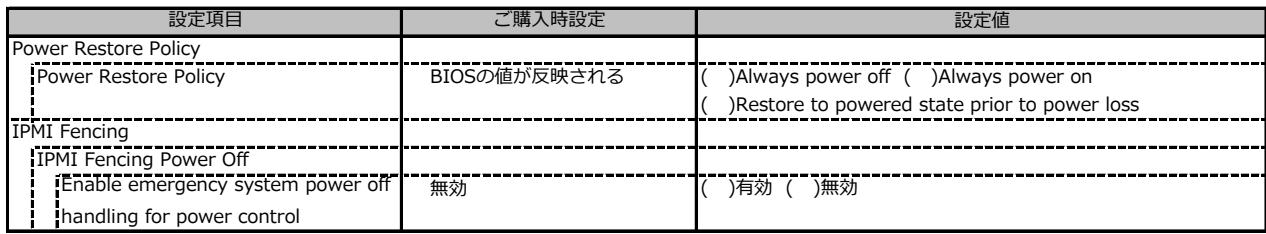

## **■Logging**

( ) ご購入時設定を変更していない

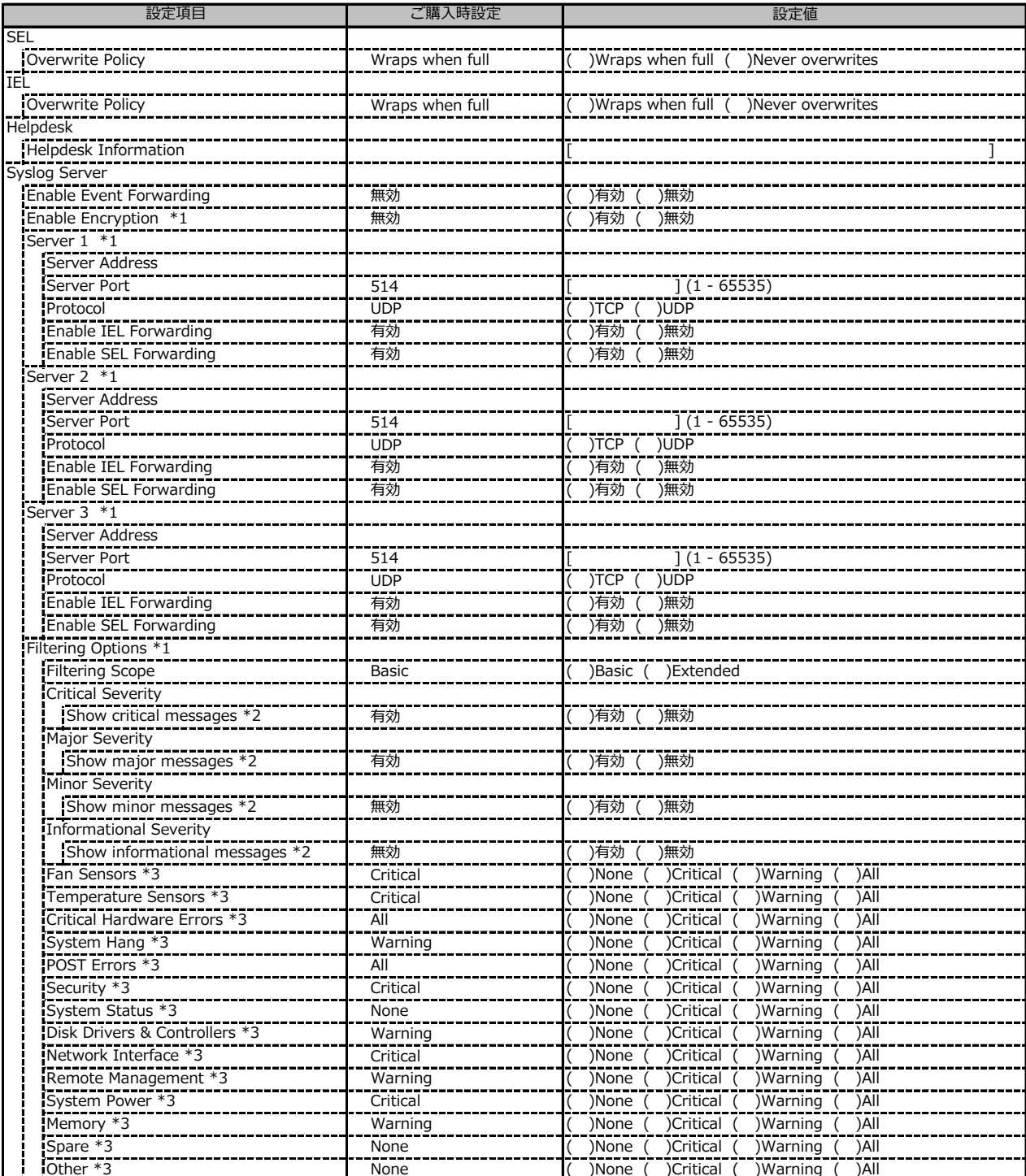

\*1: Enable Event Forwarding が有効の場合に設定可能です。

\*2: Filtering Scope が Basic の場合に設定可能です。

\*3: Filtering Scope が Extended の場合に設定可能です。

## **■Baseboard Management Controller**

#### ( ) ご購入時設定を変更していない

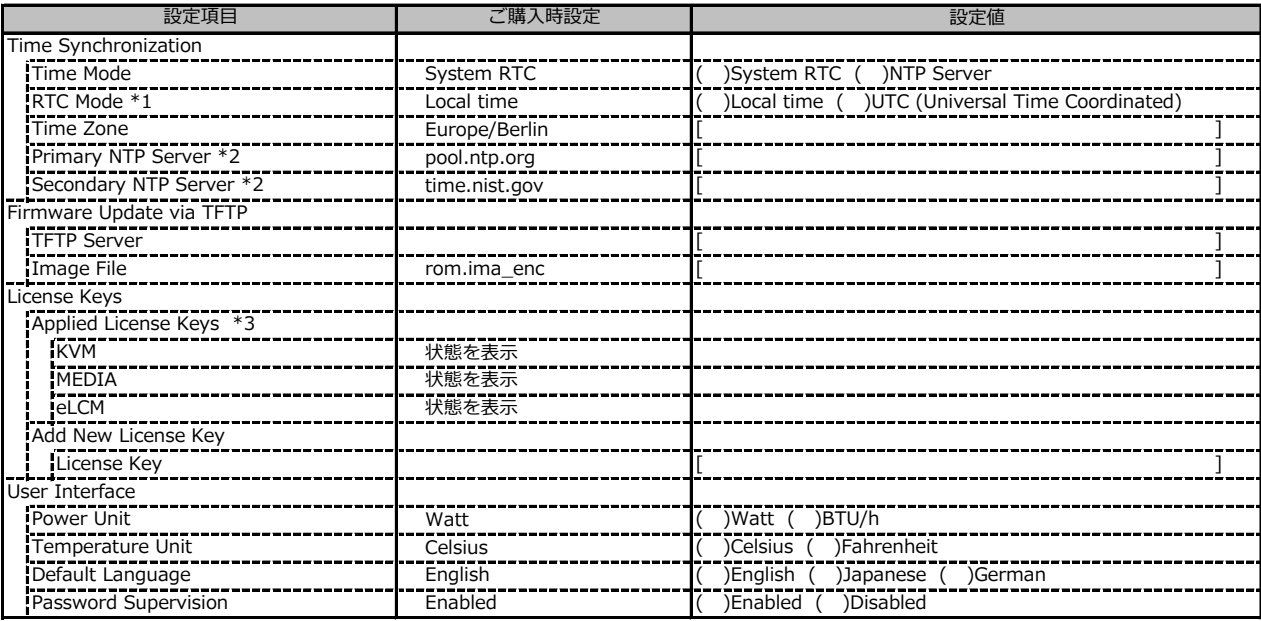

\*1: Time Mode が System RTC の場合に設定可能です。

\*2: Time Mode が NTP Server の場合に設定可能です。

\*3: 構成や環境によって表示が異なる場合があります。

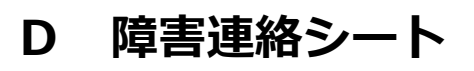

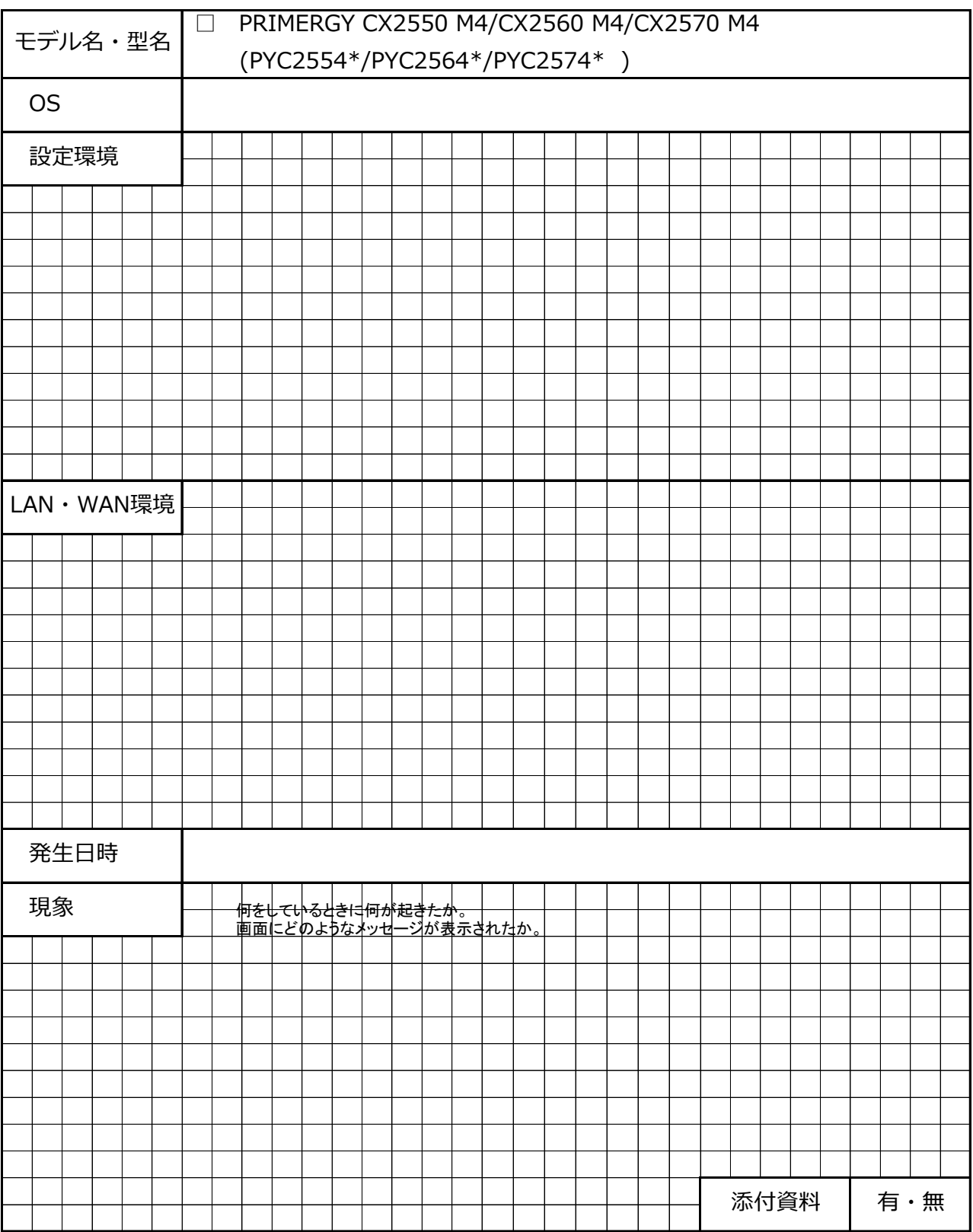

## **Fujitsu Server PRIMERGY CX2550 M4/CX2560 M4/CX2570 M4**

**環境設定シート CA92344-1827-28**

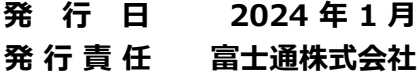

- ●本書の内容は、改善のため事前連絡なしに変更することがあります。
- ●本書に記載されたデータの使用に起因する、第三者の特許権およびその他 の権利の侵害については、当社はその責を負いません。
- ●無断転載を禁じます。